# MODEL 48-466 THERMAL PRINT MECHANISM OPERATOR'S MANUAL

Part Number 8800XX-0100

- Revised 02/04/98 MSG -

Preliminary Release

Centronics is a registered trademark of Data Computer Corporation. HP and LaserJet II are trademarks of Hewlett-Packard Company. Arial is a registered trademark of The Monotype Corporation. Other products, names, and brands are trademarks of their respective holders.

Arial Typeface is Copyright © 1991 The Monotype Corporation. All rights reserved. FastFont Typefaces are Copyright © 1993, Page Technology Marketing, Inc.

This manual is subject to change without notice.

Copyright © 1998 Microcom Corporation, Westerville, Ohio - All rights reserved.

Printed in the U.S.A.

# Table of Contents

| List of Tables                    |                                                                                                    | . V                                          |
|-----------------------------------|----------------------------------------------------------------------------------------------------|----------------------------------------------|
| List of Figures                   | ;                                                                                                    | . v                                          |
| Introduction                      |                                                                                                    | . 1                                          |
|                                   | FEATURES AND SPECIFICATIONS  SPECIAL FEATURES  BAR CODES  FONTS  PRINTING  INTERFACE COMMUNICATIONS  PHYSICAL  ENVIRONMENT  ELECTRICAL  APPROVALS                                                                                                    | . 3<br>. 3<br>. 4<br>. 4<br>. 4              |
| 2.2<br>2.3                        | BASIC OPERATION  FRONT PANEL SWITCHES AND STATUS LIGHTS  2.1.1 NORMAL MODE  2.1.2 STATUS LABEL MODE  2.1.3 PAPER-OUT MODE  THE STATUS LIGHTS AND SOUNDS  LOADING PAPER                                                                                                    | . 7<br>. 7<br>. 8<br>. 9                     |
| 2.4                               | CLEANING INSTRUCTIONS  COMMUNICATIONS  CABLE PINOUT  PRINTER CABLES                                                                                                    | . 9<br>11<br>11                              |
| 4.1<br>4.2<br>4.3<br>4.4<br>4.5   | DESIGNING LABELS USING LDS  CONTROL CHARACTERS  GETTING STARTED  4.2.1 PC CONNECTION (SERIAL)  4.2.2 PC CONNECTION (PARALLEL)  4.2.3 LEARNING LDS  FORMATTING LABELS: AN OVERVIEW  LABEL HEADER  4.4.1 A SAMPLE SESSION (HEADER)  LABEL FIELDS  4.5.1 BIT MAPPED TEXT, BAR CODE, AND DOWNLOADED FONT/GRAPH | 13<br>13<br>14<br>14<br>15<br>17<br>21<br>21 |
| CHAPTER 5: I<br>5.1<br>5.2<br>5.3 | FIELDS  4.5.2 LINES  4.5.3 A SAMPLE SESSION (FIELDS)  PRINTER COMMANDS  SPECIAL PRINTER CONTROL CODES  PRINTER ENQUIRIES  SENDING ^D PRINTER COMMANDS                                                                                                    | 21<br>28<br>30<br>31<br>31<br>32<br>33       |
|                                   | 5.3.1 SOFTWARE DIP SWITCHES AND NON-VOLATILE COMMANDS                                                                                                    | 34                                           |

|                |          | 5.3.2          | PRINTING COMMANDS                                                                                                    |                |
|----------------|----------|----------------|----------------------------------------------------------------------------------------------------|----------------|
|                |          | 5.3.4          | REAL-TIME CLOCK                                                                                                    |                |
|                |          | 5.3.5<br>5.3.6 | SERIAL NUMBER COMMANDS                                                                                                    |                |
|                |          | 5.3.7          | LABEL PRESENCE SENSOR CONTROL                                                                                                    |                |
|                |          | 5.3.8          | TEXT STRINGS COMMANDS 4                                                                                                    |                |
|                |          | 0.0.0          | TEXT OTKINGS GOWING WIEDS THE TEXT TO THE TEXT TO THE | Ü              |
| CHAP           | TER 6: I | DOWNL          | _OADABLE GRAPHIC IMAGES5                                                                                                    | 1              |
|                | 6.1      | PROC           | EDURE FOR USING PCX2466.EXE UTILITY5                                                                                                    | 1              |
|                | 6.2      |                | HIC IMAGE STRUCTURE5                                                                                                    |                |
|                | 6.3      | DOWN           | ILOADABLE GRAPHICS COMMAND SUMMARY5                                                                                                    | 3              |
| CHVD.          | TED 7.   |                | LOADABLE FONTS5                                                                                                    | · =            |
| СПАР           | 7.1      |                | EDURE FOR USING JET2466.EXE UTILITY                                                                                                    |                |
|                | 7.1      |                | STRUCTURE5                                                                                                    |                |
|                | 1.2      | 1 0111         | OTROOTORE                                                                                                    | J              |
| CHAP.          | TER 8:   | BAR C          | ODES                                                                                                    | 7              |
|                | 8.1      |                | S OF BAR CODES5                                                                                                    |                |
|                | 8.2      |                | SNING WITH BAR CODES                                                                                                    |                |
|                |          | 8.2.1          | BAR CODE HUMAN READABLES 6                                                                                                    | 3              |
| CLIAD          | TED O    | CDEC!/         | AL EFFECTS                                                                                                    |                |
| СПАР           | 9.1      |                | RSED PRINT (WHITE TEXT OVER BLACK)                                                                                                    |                |
|                | 9.1      | KEVEI          | RSED PRINT (WHITE TEXT OVER BLACK)                                                                                                    | J              |
| APPEN          | NDIX A:  | QUICK          | REFERENCE COMMAND SUMMARY6                                                                                                    | 7              |
| ∧ DDEN         | VIDIX B. | ПУБГЛ          | WARE DIP SWITCHES                                                                                                    | , <sub>7</sub> |
| ^FF <b>[</b> ] | ADIV D.  | IIAND          | WARL DIF SWITCHES                                                                                                    | 1              |
|                |          |                |                                                                                                    |                |

# List of Tables

| Status Light                               | 9  |
|--------------------------------------------|----|
| Serial Port Configuration                  |    |
| Print Speed                                |    |
| Bitmapped Font Descriptions                |    |
| Bar Code Symbologies                       |    |
| Character Starting Positions               |    |
| Enquiry Responses                          |    |
| Clock Field Parameters                     |    |
| UPC Zero Reduction Format                  | 58 |
| Code 128 Special Function Access           |    |
| List of Figures                            |    |
| Front View                                 | 6  |
| Rear View                                  | 6  |
| Status Label                               |    |
| Printer Feed Mechanism                     |    |
| Microcom Label                             |    |
| Label Header Parameters of a 4" X 3" Label |    |
| Lines                                      |    |
| Bar Code Rotations                         |    |
| UPC-A Bar Code                             |    |
| Bar Code Human Readables                   | 63 |

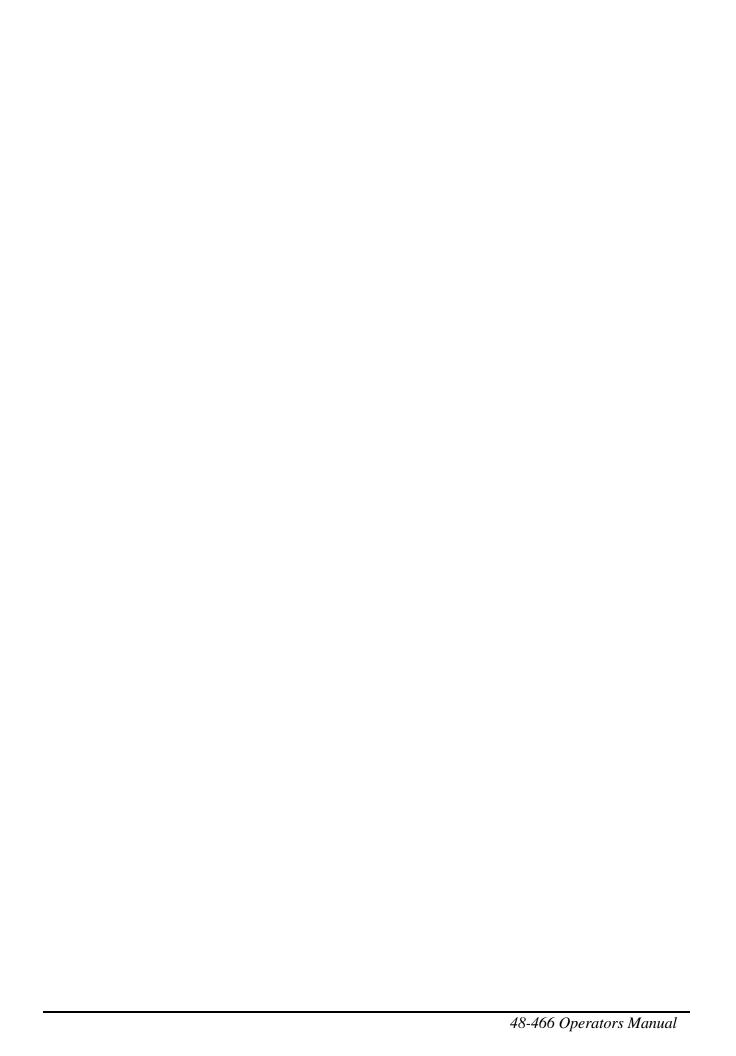

# Introduction

The Model 48-466 is a Direct Thermal Print Mechanism with a high resolution (832 dots or 8 dots/mm), 4.09 inch wide print head. Through the use of dual processors, the printer has the ability to handle a wide variety of labeling tasks.

The resident Label Design Software (LDS) is a powerful and easy-to-use package that allows you to create personalized label formats. It can be driven from a PC, mini-computer, mainframe, and most special purpose computers.

Among many other features, LDS supports downloadable graphics and fonts, multiple serial numbering, and flexible character kerning. It offers many font sizes and all popular bar code symbologies. Graphic images can be printed or stored in the printer's memory for future use. Bitmapped Fonts, bar codes, and graphic images can be multiplied in size and printed in 0,90,180,270 degree rotations. Once the labels are designed, they can be stored in the printer for high speed access.

# **CHAPTER 1: FEATURES AND SPECIFICATIONS**

### 1.1 SPECIAL FEATURES

- ! Direct thermal tag/ticket feed operation
- ! Dot history temperature control
- ! Resolution of 8 dots/mm (.0049" per dot) and a print width of 832 dots (4.09")
- ! Print speed up to 6.0 inches per second
- ! Prints on 7.5 mil tag stock with +/-10% variation.
- ! Software-controlled contrast adjustment
- ! Standard memory of 512Kbytes ROM and 512Kbytes RAM
- ! Internal date and time keeping
- ! Easy to load label path
- ! Detects label gap, black line, or blow-hole stock
- ! Internal statistical counter for inches and labels printed
- ! Downloadable bitmap fonts and graphics
- ! Field incrementing and decrementing
- ! Cooling fan rated at 80,000+ hours.

### 1.2 BAR CODES

! Code 39, Interleaved 2 of 5, CODABAR, Code 128 (Subset A,B,C), Code 93, Plessey, Modified Plessey, UPC-A, UPC-E, EAN-8, EAN-13, Postnet, MaxiCode, and PDF-417

### 1.3 FONTS

- ! 8 Bitmapped Arial™ fonts.
- ! Converted HP LaserJet II™ or TrueType™ font compatibility
- ! Fonts can be printed with proportional or non-proportional spacing
- ! All bitmapped fonts expandable in height and width
- ! Printable in 0, 90, 180, and 270 degree rotations

### 1.4 PRINTING

- ! Batch and tag/tear mode advances label to the tear bar
- ! Label back-up prevents wasted media in tag/tear and peel modes

### 1.5 INTERFACE COMMUNICATIONS

- ! Serial: RS-232C, 25-pin female D-Sub connector (DCE) and 2Kbytes buffer
  - -Flow control: XON/XOFF, CTS
  - -Baud rate: 300 to 38400, user-selectable
  - -Parity: odd, even or none
  - -Data bits: 7 or 8
- ! Parallel: 36 pin female

### 1.6 PHYSICAL

- ! Rigid painted steel construction
- ! Height: TBD
- ! Width: TBD
- ! Depth: TBD
- ! Weight: TBD

### 1.7 ENVIRONMENT

- ! Temperature: 40" F to 104" F operating
- ! Humidity: 10-85% Non-Condensing

# 1.8 ELECTRICAL

- ! Voltage: 117/220 VAC nom.,50-60Hz
- ! Current: 3 AMPS maximum

# 1.9 APPROVALS

! CUL, CE, complies with FCC class A

48-466 Front View Figure 1

48-466 Rear View Figure 2

# **CHAPTER 2: BASIC OPERATION**

### 2.1 FRONT PANEL SWITCHES AND STATUS LIGHTS

The front panel button perform several different functions depending on the printer mode:

### 2.1.1 NORMAL MODE

Pressing and holding the button will cause the printer to "Line Feed". Pressing and quickly releasing the button will cause a "Label Print". If the button is pressed while a label is printing, the printer will enter pause mode.

### 2.1.2 STATUS LABEL MODE

To print a status label, hold the button down while turning on the printer. Release the button and a test pattern with statistical information will be printed (see figure 4). When a status label is created, the software dip switches are temporarily set to defaults. The printer will return to the old settings, if different, after power down or a soft reset.

The printed labels and total labels represent the number of labels printed to date. The printed labels and printed inches fields can be reset by the user while the total labels and total inches cannot. Printed inches and printed labels are reset using the ^D29 command (see section 5.3). Other useful information on the power-up label is the unit serial number, power-on hours, previous serial parameters (not the default parameters caused by executing creating a status label), and the revision number of the Label Design Software (LDS).

The switch bank settings reflect the contents of the four software dip switches that configure the operation of the printer. See section 5.3, specifically ^D21, ^D22, ^D23, ^D24, ^D25, and ^D26, for more information on software dip switch settings.

Basic Operation Chapter 2

Printer Serial #: 0-123456 Printed Labels: 8432 Total Labels: 8498 Printed Inches: 25296 Total Inches: 25494 Power On Hours: 897 Contrast Base: 115

Hard Switch Bank 1: 10100000 Soft Switch Bank 1: 10000001 Soft Switch Bank 2: 01010001 Soft Switch Bank 3: 00000000 Soft Switch Bank 4: 00000000 Soft Switch Bank 5: 10001011 Soft Switch Bank 6: 00000000 Comm1 Parameters: 9600-N-8-1 Comm2 Parameters: INACTIVE

RAM: 262144

Optional ROM: NONE Cutter Installed: NO Second Proc. Rev: 1.23 RAM Checksum: Enabled

48-466 REV 2.00 000000-0200 08/05/97

Status Label Figure 4

### 2.1.3 PAPER-OUT MODE

When a paper out condition occurs, the printer will continuously beep and the red error indicator will light. The front panel switch serves to load and realign the new label stock. Pressing and holding the button will cause the printer to "Line Feed". Pressing and quickly releasing the button will cause a "Label Print". If the printer is in "Out of Paper" mode, the button will print a duplicate of the last label printed. The previous label can be repeated until proper registration occurs. To return to the pre-paper out condition, tap the button while the duplicate label is being printed. The red error light should go out and normal printing may resume.

Chapter 2 Basic Operation

# 2.2 THE STATUS LIGHTS AND SOUNDS

The status lights have different functions depending upon the mode of the printer. The following table explains the meanings.

| Status Light |                              |      |                                                                                                    |  |  |  |
|--------------|------------------------------|------|----------------------------------------------------------------------------------------------------|--|--|--|
| Color        | Sound                        | Mode | Meaning                                                                                                    |  |  |  |
| Solid Green  | None                         | All  | Power is on.                                                                                                    |  |  |  |
| Solid Green  | Long Error                   | All  | Memory operation unsuccessful.                                                                                                    |  |  |  |
| Solid Green  | 3 Short<br>Beeps             | All  | Memory operation successful.                                                                                                    |  |  |  |
| Solid Red    | Continuous<br>Pulsed<br>Beep | All  | Printer error: Caused by a paper-out, or hardware failure. If an unexplained condition persists, contact your service representative. |  |  |  |
| Flashing Red | Continuous<br>Pulsed<br>Beep | All  | Spike or low voltage on the AC line. The unit will remain in this mode until the condition is removed and the printer is powered off. |  |  |  |
| Solid Yellow | N/A                          | All  | Printer is On-Line.                                                                                                    |  |  |  |

Table 1

# 2.3 LOADING PAPER

(TBD)

Printer Feed Mechanism Figure 5

# 2.4 CLEANING INSTRUCTIONS

(TBD)

Basic Operation Chapter 2

# **CHAPTER 3: COMMUNICATIONS**

The 48-466 can be interfaced to PC's, mini-computers, main frames, and special purpose machines. It is capable of serial RS-232-C or Centronics® parallel communication. The following sections explain the communication interfaces.

Out of the box, unless otherwise requested, the 48-466 communicates using either parallel or serial RS-232-C at 9600 baud, 8 data bits, 1 stop bit and no parity with both hardware and software handshaking. This configuration may be changed as shown in Appendix B.

### 3.1 CABLE PINOUT

Table 1 shows the signals of the 25-pin RS-232 serial port and table 2 shows the parallel port configuration.

If serial RS-232-C communication is selected and XON/XOFF hand shaking is used, the only signals the 48-466 requires are the RXD, TXD, and GND signals. If hardware (CTS/RTS) hand shaking is used a RTS signal is provided. XON/XOFF may be disabled through software dip switch #1 (see chapter 5). The other signals are offered in the event the host computer requires these signals.

|       | Serial Port Configuration |     |           |      |     |       |            |     |            |     |    |
|-------|---------------------------|-----|-----------|------|-----|-------|------------|-----|------------|-----|----|
|       | 25 TO 9 PIN               |     |           |      |     |       |            | 25  | TO 25 PIN  |     |    |
| State | 466                       |     | Direction |      | PC  | State | 466        |     | Direction  |     | PC |
| HI    | 8                         | DCD | >         | DCD  | 1   | HI    | 8          | DCD | >          | DCD | 8  |
| XX    | 3                         | TXD | >         | RXD  | 2   | XX    | 3          | TXD | >          | RXD | 3  |
| XX    | 2                         | RXD | <         | TXD  | 3   | XX    | 2          | RXD | <          | TXD | 2  |
| HI    | 6                         | DSR |           | DTR  | 4   | HI    | 6          | DSR | <          | DTR | 20 |
| LO    | 7                         | GND | <->       | GND  | 5   | LO    | 7          | GND | <->        | GND | 7  |
| HI    | 20                        | DTR | >         | DSR  | 6   | HI    | 20         | DTR | >          | DSR | 6  |
| DC    | 4                         | CTS |           | RTS  | 7   | DC    | 4          | CTS | <          | RTS | 4  |
| XX    | 5                         | RTS | >         | CTS  | 8   | XX    | 5          | RTS | >          | CTS | 5  |
| HI    | 18                        | +5V |           |      |     | HI    | 18         | +5V |            |     |    |
|       | DB-                       | -25 |           | DE-9 | )   |       |            |     |            |     |    |
|       |                           |     |           | DB.  | -25 |       | DB-2       | 25  |            |     |    |
|       | DC = Do Not Care          |     |           |      |     |       |            |     |            |     |    |
|       | XX = Indeterminate        |     |           |      | D   | C =   | Do Not Car | е   |            |     |    |
|       |                           |     |           |      |     |       | XX         | = I | ndetermina | te  |    |

Table 1

### 3.2 PRINTER CABLES

Warning: Connecting a serial port to a parallel port may result in damage to the printer and/or computer.

The 48-466 uses standard communications port cables which may be purchased through Microcom Corporation or a local computer supply company. You will not need a NULL-modem cable because the printer is DCE equipment.

<u>For parallel connection</u>, use a standard 25 pin to 36 pin Centronics® printer cable, connected from the desired parallel port of the host computer to the 36 pin connector on the 48-466 parallel board.

### For serial connection,

25 pin serial com port - Use a standard 25 pin female to 25 pin male serial cable.

9 pin serial com port - Use a 9 pin female to 25 pin male cable.

Note: Serial NULL modem cable adapters are not necessary since the printer is DCE equipment.

# **CHAPTER 4: DESIGNING LABELS USING LDS**

Label Design Software (LDS) refers to the software resident in the printer used to decipher label formats sent by the host computer. All fonts, character sets and bar codes symbologies are resident in the printer.

A label format is produced by a series of 5 steps:

- 1: Control commands to define printer operation
- 2: A header to define label height, width, print speed, etc..
- 3: Field data to define placement of text, bar code, graphic or line
- 4: Actual text data to place in the above text or bar code fields
- 5: Control commands to initiate printing

### 4.1 CONTROL CHARACTERS

Throughout this manual there are references to control characters. In order to print them in this manual, they have been written using standard characters and icons. Escape characters are represented by <ESC> and a carriage return is represented by the ← symbol. It is important to note that all printer functions, unless otherwise noted, must be followed with a carriage return ←.

### 4.2 GETTING STARTED

There are many different machines that can send information to the 48-466. For example, main frames, mini-computers, special purpose computers and PC's. However, the easiest way to start is with a PC and a terminal emulation software program. This will method of connection will allow two-way, serial communication with the printer.

### 4.2.1 PC CONNECTION (SERIAL)

Items required:

- A computer with at least one unused serial communications port. (COM1,COM2...)
- A serial interface cable. (See section 3.2 for cable information)
- A terminal emulation program.

Set the terminal communication parameters to 9600 baud, no parity, 8 data bits and 1 stop bit. Unless modified by the user, this is the printers' communication configuration out of the box. Depress ^C (ASCII or control code) on the PC keyboard. If the printer prints a label, proper PC to printer communications have been confirmed. Depress ^E to verify printer to PC communication. A text response should be returned from the printer.

If a terminal program is not available, it is possible to send files to the printer using the DOS COPY command. To do this, create a text file containing the information to be sent (i.e. ^C or ^D3←).

Note: Use an editor that **does not** add its own formatting characters.

Use the following DOS MODE command to set up the appropriate PC port. (COM1 may be any available communications port on your PC.)
C:>MODE COM1:9600,N,8,1,P

Send the file to the printer using the following DOS command. C:>COPY FILENAME COM1

### 4.2.2 PC CONNECTION (PARALLEL)

Items required:

- A computer with at least one unused parallel communications port. (LPT1, LPT2...)

- A parallel interface cable. (See section 3.2 for cable information)

Create a text file containing the information to be sent. (^D3← is the print command.) ^D3

Note: Use an editor that does not add its own formatting characters.

Send the file to the printer using the following DOS command. (LPT1 may be any available printer port on your PC.)
C:>COPY FILENAME LPT1

### 4.2.3 LEARNING LDS

Small control code functions (see section 5.1) or label formats files can be entered directly through the keyboard. Large label files should be entered in an ASCII text editor and then uploaded to the printer using a terminal emulation program or the DOS copy command. (To use the DOS copy command, first use the DOS mode instruction to configure the PC. For example, MODE COM1:9600,N,8,1,P).

There are some special features offered by the 48-466 that will aid in label design. For example, the auto-size command (^A2^D39←) will provide most of the header format information needed to define the different properties of label stock. The state of the machine is accessed through the enquiry command (^D5← or ^E). The statistical printer information is made available through the ^A0^D29← command.

The following sections of this chapter are designed to give an overview of a label format, define the label header, and list the different types of field information available. Chapter 5 explains the special functions of the control codes. Once some understanding of these basic concepts are achieved, use the quick reference guide in Appendix A for expedient label design.

### 4.3 FORMATTING LABELS: AN OVERVIEW

A label format consists of a header record and field records, followed by the text data to be printed. The records describe how the label is to be printed. The header contains information about the label itself such as label height, width, print speed, etc. The field records refer to the data section and contain information about positioning coordinates, the type of character generators or bar codes to use, etc. The number of fields is limited only by the amount of free memory.

Below is a sample label format. (This file is referenced throughout this chapter.)

(See Figure 8)

^D57←
5,812,1218,,20,35
1,190,1068,8,1,8,,,2,2←
2,139,900,11,1,8,,,2,2←
3,117,760,26,1,8←
4,265,560,11,1,8←
4,123,50,11,16,3,,,3,406←
^D56←
^D2←
Microcom←
Corporation←
Thermal Printing Solutions←
01234567890←
^D3←

A label format is coming Header information Field #1 information Field #2 information Field #3 information Field #4 information Field #5 Select RAM Format Text Data is Coming Text String #1 Text String #2

Text String #3 Text String #4 Print Label 1

The sequence ^D57← puts the printer in format entry mode.

The next line is the header information: sizing the label (812 dots wide 1218 dots high).

The next five lines are layout information for each data field in the format.

The sequence ^D56← selects the user layout.

The sequence ^D2← tells the printer to start accepting data for each defined field. (Field #1 defines where Data #1 should be positioned.) (Note: The label prints from bottom to top.)

The next three lines are data for each field.

Text string #4 is accessed twice. The format will print '01234567890' and then the bar code equivalent.

The sequence ^D3← starts the print cycle. (Default is one copy. See section 5.3.2)

# Microcom Corporation

Thermal Printing Solutions

01234567890

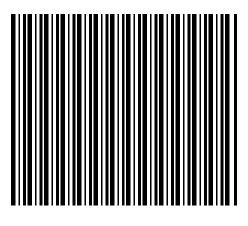

Microcom Label Figure 8

### 4.4 LABEL HEADER

The header consist of eleven parameters. These parameters contain information about the label. It is not necessary to enter information for all of the parameters: If a parameter is left blank, then the default value will be used. A carriage return must follow the label header parameters.

The value of measurement for many of the header elements is the dot. There are 203 dots per inch on a 48-466 print head (8 dots/mm). There is a maximum 832 dots in the X direction (width). The Y direction (length) is virtually unlimited.

Most header parameters can be supplied using the auto-size command. (See section 5.3.3.)

Below is a list of the header element mnemonics and their default values:

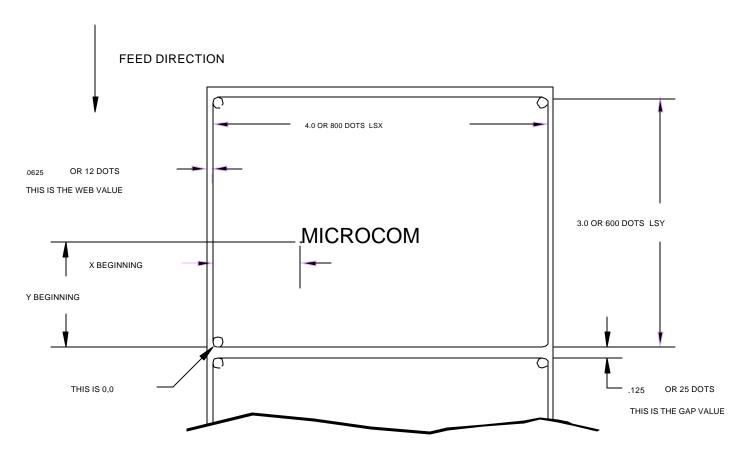

Label Header Parameters of a 4" X 3" Label Figure 9

Refer to Figure 9 for a visual representation of most header parameters.

The following is a description of each header element:

### HFM NUMBER OF FIELDS IN LAYOUT

This parameter is used to specify the number of fields in the layout. If more fields are defined than what is specified for HFM, the extras will be ignored. To prevent software confusion, do not set the HFM parameter to a number higher than the number of fields defined.

### LSX LABEL SIZE X DIRECTION

Specifies the width of the label in dots. For example: A 3" wide label would have an LSX of  $3 \times 203 = 609$  dots. (203 dots = 1 inch)

### LSY LABEL SIZE Y DIRECTION

Specifies the height of the label in dots.

### WEB WEB SIZE

The width, measured in dots, of the webbing that is found on the left side of the label.

### **GAP GAP SIZE**

The height, measured in dots, of the gap between labels. Auto-sizing (See section 5.3.3) will define this value.

### **DPS PRINT SPEED**

The speed the printer prints a label. Generally, better print quality is obtained at lower print speeds.

The labels per minute a particular format will print can be calculated by the equation below: IPS x 60 seconds

Labels per Minute = ------Label Height

The printer's default print speed is 3.2 inches per second (DPS value = 48). To speed it up or slow it down, the following DPS parameters can be inserted into the label header. Note that a higher value slows the printer down and a smaller value speeds it up.

See Table 3 for a list of print speeds, DPS values, and inches per second.

| Print Speed |               |                   |                   |  |  |  |
|-------------|---------------|-------------------|-------------------|--|--|--|
| DPS VALUE   | MM PER SECOND | INCHES PER SECOND | INCHES PER MINUTE |  |  |  |
| 20          | 152.4         | 6.0               | 360               |  |  |  |
| 21          | 149.9         | 5.9               | 354               |  |  |  |
| 22          | 147.3         | 5.8               | 348               |  |  |  |
| 23          | 144.8         | 5.7               | 342               |  |  |  |
| 24          | 142.2         | 5.6               | 336               |  |  |  |
| 25          | 139.7         | 5.5               | 330               |  |  |  |
| 26          | 137.2         | 5.4               | 324               |  |  |  |
| 27          | 134.6         | 5.3               | 318               |  |  |  |
| 28          | 132.1         | 5.2               | 312               |  |  |  |
| 29          | 129.5         | 5.1               | 306               |  |  |  |
| 30          | 127.0         | 5.0               | 300               |  |  |  |
| 31          | 124.5         | 4.9               | 294               |  |  |  |
| 32          | 121.9         | 4.8               | 288               |  |  |  |
| 33          | 119.4         | 4.7               | 282               |  |  |  |
| 34          | 116.8         | 4.6               | 276               |  |  |  |
| 35          | 114.3         | 4.5               | 270               |  |  |  |
| 36          | 111.8         | 4.4               | 264               |  |  |  |
| 37          | 109.2         | 4.3               | 258               |  |  |  |
| 38          | 106.7         | 4.2               | 252               |  |  |  |
| 39          | 104.1         | 4.1               | 246               |  |  |  |
| 40          | 101.6         | 4.0               | 240               |  |  |  |
| 41          | 99.1          | 3.9               | 234               |  |  |  |
| 42          | 96.5          | 3.8               | 228               |  |  |  |
| 43          | 94.0          | 3.7               | 222               |  |  |  |
| 44          | 91.4          | 3.6               | 216               |  |  |  |
| 45          | 88.9          | 3.5               | 204               |  |  |  |
| 46          | 86.4          | 3.4               | 204               |  |  |  |
| 47          | 83.8          | 3.3               | 198               |  |  |  |
| 48          | 81.3          | 3.2               | 192               |  |  |  |
| 49          | 78.7          | 3.1               | 186               |  |  |  |
| 50          | 76.2          | 3.0               | 180               |  |  |  |
| 51          | 73.7          | 2.9               | 174               |  |  |  |
| 52          | 71.7          | 2.8               | 168               |  |  |  |
| 53          | 68.6          | 2.7               | 162               |  |  |  |
| 54          | 66.0          | 2.6               | 156               |  |  |  |
| 55          | 63.5          | 2.5               | 150               |  |  |  |
|             |               |                   |                   |  |  |  |

Table 3

### LCB LABEL CONTROL BYTE

This parameter selects between the various gap detection methods.

Normal Stock (leading edge): If set to a value of 0, the printer will detect the leading edge of the label (the start of the next label).

<u>Continuous Stock:</u> If set to a value of 2, the printer will not activate the gap detector circuit. After all fields are printed, the printer will advance the extra distance in the SPG header element.

<u>Blow Hole Stock (Slot-Cut)</u>: If set to a value of 0, the printer will detect the leading edge of a blow hole (see software dip switch #4 (^D24) for blow hole stock).

<u>Black Line Stock (transmissive sensor):</u> If set to a value of 1, the printer will detect the leading edge of a black line.

### AGD NUMBER OF STEPS TO ACTIVATE GAP DETECTOR

This parameter selects the number of steps (dots) that the printer should skip before gap sensing is activated. This value is usually defaulted. It is not defaulted when using stock that contains pre-print or gaps that may cause the gap detector to trigger incorrectly.

### SPG NUMBER OF STEPS PAST GAP

The number of steps to advance the label after detection of a label gap.

It may also be necessary to adjust this value if using material with a sense position not located at the end of the stock.

The 48-466 uses the following formula to determine the SPG setting:

If label height is greater than or equal to 305 then SPG=305

If label height is less than 305, subtract (LSY+GAP) from 305 until the answer is negative, then add (LSY+GAP) back to become positive again. Subtract the AGD value (usually 1) and the result will be the correct SPG.

### OFX X DIRECTION OFFSET

This parameter moves all the fields in the X direction without changing the fields themselves.

### OFY Y DIRECTION OFFSET

This parameter moves all the fields in the Y direction without changing the fields themselves.

.

### 4.4.1 A SAMPLE SESSION (HEADER)

This is the label header from the sample label in section 4.3.

```
5,812,1218,,20,35←
```

```
5 fields following the header
5
          Label width (LSX) of 812 (812/203 = 4 inches).
812
1218 -
          Label length (LSY) of 406 (1218/203 = 6 inches).
          The WEB parameter can be defaulted.
          A GAP between labels of 20 (20/203 = 0.10 inch).
20
          Label print speed (DPS) of 35 = 4.5 inches per second (from
35
          Table 3)
          No entry for the LCB parameter defaults to 0, normal stock
          on backing paper.
          AGD is defaulted.
          SPG is defaulted (the label is larger than 305 dots).
          A carriage return must follow the label header. There were
          some parameters left that were not entered into the header -
          LCB, AGD, SPG, OFX, OFY, and FMT. Because they were not
          entered, the printer assumes the default values.
```

Note: Defaulted fields must be separated by commas and ending commas may be omitted.

### 4.5 LABEL FIELDS

A field is broken down into many different parameters. These parameters contain the information necessary to position data (text, bar codes, graphics, etc.) on the label. It is not necessary to enter values for all of the field parameters; the default values will be used if left blank. The fields to be defaulted must be separated by commas. A carriage return must follow each label field.

### 4.5.1 BIT MAPPED TEXT, BAR CODE, AND DOWNLOADED FONT/GRAPHIC FIELDS

The following is a list of bit mapped (ROM stored and Downloaded) field element mnemonics and their default values:

```
TSN,XB,YB,CC,TCI,CGN,FO,FJ,CMX,CMY,CS,TSP,,,,,AN
1, 0, 0, *, 1, **, 0, 0, 1, 1, *, 1,,,,, 0
```

- \* The default depends on the character generator (CGN) used.
- \*\* The default depends on the TCI used.

Note: All values must be positive integers.

### TSN TEXT STRING NUMBER

Determines from which text string the field obtains the data. This allows for more than one field to use the same text string. A TSN of 0 accesses the clock chip text string (see section 5.3.4). A TSN of 1 accesses the first line of data. A TSN of 2 accesses the second line of data, and so forth. Data is the text that follows a ^D2← command in a label layout. A graphic image field must point to a valid text string that contains at least 1 character. Maximum value is 65536.

### **XB X BEGINNING COORDINATE**

The X coordinate of the field is measured in dots. The far left edge of the label as viewed from the front of the printer is X coordinate 1. There is no X coordinate 0. The X coordinate increases in size from left to right (See Figure 9). An XB of 203 would place the text one inch from the left side of the label.

### YB Y BEGINNING COORDINATE

The Y coordinate of the field is measured in dots. A YB of 1 would be specified as the first edge of the label coming out of the front of the printer during a label print. The Y coordinate increases in size from the bottom to the top of the label (See Figure 9). A YB of 203 would place text one inch from the bottom of the label.

### CC CHARACTER COUNT

This parameter determines the number of characters that will be used in a field. If the number of characters in the selected text string is more than the quantity specified by CC, then the remainder of the text string is ignored. If the text string has less than the number of characters specified by this parameter, then only those characters defined by the text string are printed. For example, the text string - MICROCOM - would be 8 characters long. This parameter should be set to a value of 1 if the field is a graphic image.

### TCI TEXT CONVERSION IDENTIFIER

This parameter determines what form the text string will be printed in. The following values define which text conversion method is used:

- 1 Embedded Fonts (standard)
- 2 Embedded Fonts Surrounded by Asterisks
- 3 Embedded Fonts with UPC-A/UPC-E Checksum Digit Added
- 8 Downloadable Fonts and Graphics
- 12 UPC-A Bar Code
- 13 UPC-E Bar Code (SEND 11 DIGITS)
- 14 UPC-E Bar Code (SEND 7 DIGITS)
- 15 Interleaved 2 of 5 Bar Code
- 16 Code 3 of 9 Bar Code
- \*17 Embedded Fonts with UPC-E Checksum and Extended Bars Added
  - 20 EAN-13 Bar Code
- 21 EAN-8 Bar Code
- \*22 Embedded Fonts with EAN-13 Checksum and Extended Bars Added
- \*23 Embedded Fonts with EAN-8 Checksum and Extended Bars Added
  - 24 MSI 1 (Plessey)
  - 25 MSI 2 (Plessey)
- 26 MSI 3 (Plessey)
- \*28 Embedded Fonts with MSI Checksum Added Type 1
- \*29 Embedded Fonts with MSI Checksum Added Type 2
- \*32 Embedded Fonts with UPC-A Checksum and Extended Bars Added
- \*33 Embedded Fonts with UPC-A With Extended Bars Added
- 36 Postnet (Zip+4)
- 37 Postnet (Zip+6)
- **40** Code 128 bar code (Automatic Compression)
- 42 Codabar bar code
- 43 Code 93 bar code
- 44 AS-10 bar code
- 46 PDF417 bar code

Example: For the string - 1234567

A TCI of 1 would normally be used when printing regular text.

A TCI of 42 would print a Codabar bar code.

<sup>\*</sup> Refer to Section 7.1.1 on how to use these TCI's.

# **CGN CHARACTER GENERATOR NUMBER**

### **EMBEDDED FONTS**

The following is a list of the character sets and specifications for the embedded fonts.

|     | Bitmapped Font Descriptions |                           |                                                          |  |  |  |  |  |
|-----|-----------------------------|---------------------------|----------------------------------------------------------|--|--|--|--|--|
| CGN | Point                       | Font Type                 | Sample                                                   |  |  |  |  |  |
| 1   | 8                           | Arial Narrow Normal       | 8pt ABCDEFG1234567890abcdefghijklmnopqrstuvwxyz!@#\$%^&  |  |  |  |  |  |
| 2   | 8                           | Arial Narrow Bold         | 8pt<br>ABCDEFG1234567890abcdefghijklmnopqrstuvwxyz!@#\$% |  |  |  |  |  |
| 3   | 10                          | Arial Narrow Normal       | 10pt ABCDEFG1234567890abcdefghijklmnopqrstuv             |  |  |  |  |  |
| 4   | 10                          | Arial Narrow Bold         | 10pt ABCDEFG1234567890abcdefghijklmnopqrstuv             |  |  |  |  |  |
| 5   | 10                          | Arial Narrow Bold Italics | 10pt ABCDEFG1234567890abcdefghijklmnopqrstuv             |  |  |  |  |  |
| 6   | 12                          | Arial Narrow Normal       | 12pt ABCDEF123456789abcdefgghijklmnopq                   |  |  |  |  |  |
| 7   | 12                          | Arial Narrow Bold         | 12pt ABCDEF1234567abcdefghijklmnopqr                     |  |  |  |  |  |
| 8   | 20                          | Arial Bold                | 20pt ABCDE1234567                                        |  |  |  |  |  |

Table 4

### **EMBEDDED BAR CODES**

Many bar codes can be printed with various ratios and character spacing options. The following table illustrates these options. See Section 7.1 for more information on designing with bar codes.

| Bar Code Symbologies |         |                          |             |                  |                              |  |
|----------------------|---------|--------------------------|-------------|------------------|------------------------------|--|
| Bar Code             | CGN     | Ratio                    | Height      | Spacing          | FO                           |  |
| Code 3 of 9          | 2 3 5 8 | 2:1<br>3:1<br>5:2<br>8:3 | 1<br>1<br>1 | 2<br>2<br>2<br>3 | 0123<br>0123<br>0123<br>0123 |  |
| I 2 of 5             | 2 3 5   | 2:1<br>3:1<br>5:2        | 1<br>1<br>1 |                  | 0123<br>0123<br>0123         |  |
| UPC/EAN*             | -       | 40%                      | 1           | -                | 0123                         |  |
| UPC Readable*        | -       | 40%                      | 1           | -                | 0123                         |  |
| Code 128*            | -       | 40%                      | 1           | -                | 0123                         |  |
| Codabar              | 2 3 5   | 2:1<br>3:1<br>5:2        | 1<br>1<br>1 | 1 1              | 0123<br>0123<br>0123         |  |
| Code 93              | -       | 2:1                      | 1           | -                | 0123                         |  |
| AS-10                | -       | 2:1                      | 1           | -                | 0123                         |  |
| MSI (Plessy)         | _       | 1:1                      | 1           | -                | 0123                         |  |

Table 5

### DOWNLOADABLE FONTS/GRAPHICS

When accessing downloaded fonts or graphics, this position is used to select which downloaded font or graphic to use. Valid slot numbers are 1 through 20.

### FO FIELD ORIENTATION

This parameter defines the rotation of each field on the label. The point of rotation is determined from the field justification.

- **0** 0 degrees (normal rotation).
- 1 180 degrees (upside-down rotation).
- **2** 90 degrees (left rotation).
- **3** 270 degrees (right rotation).

<sup>\*</sup> These bar codes must be multiplied by 2 for a 80% ratio.

### FJ FIELD JUSTIFICATION

This parameter defines the justification of each field on the label.

- **0** Left justified above base-line.
- 1 Right justified above base-line.
- **2** Left justified below base-line.
- **3** Right justified below base-line.
- 4 Centered above base-line.
- **5** Centered below base-line.

### Starting position definitions:

Table 6 shows how to obtain proper character placement relative to orientations and justifications.

| Character Starting Positions Relative to Field Orientations and Field Justifications |                                                                                                    |  |  |  |  |  |
|--------------------------------------------------------------------------------------|----------------------------------------------------------------------------------------------------|--|--|--|--|--|
| Rotation                                                                             | Field Orientation and Justification                                                                                                    |  |  |  |  |  |
| 0,180 Degrees                                                                        | <pre>0 - Left justified above base-line 1 - Right justified above base-line 2 - Left justified below base-line 3 - Right justified below base-line 4 - Centered above base-line 5 - Centered below base-line</pre>                                                                                        |  |  |  |  |  |
| 90,270 Degrees                                                                       | <ul> <li>0 - Left justified above base-line</li> <li>1 - Right justified above base-line</li> <li>2 - Left justified below base-line</li> <li>3 - Right justified below base-line</li> <li>4 - Centered on Y axis, right of X coordinate</li> <li>5 - Centered on Y axis, left of X coordinate</li> </ul> |  |  |  |  |  |

Character Starting Positions
Table 6

### CMX CHARACTER MULTIPLIER X DIRECTION

This parameter multiplies each character in the X direction. The valid range is 1 to 65536.

### **CMY CHARACTER MULTIPLIER Y DIRECTION**

This parameter multiplies each character in the Y direction. The valid range is 1 to 65536.

### CS CHARACTER SPACING

This parameter adjusts the spacing between each character. If this parameter is not used, then the default for the selected character generator (CGN) is used. The values (0-255) add dots and (256-512) subtract dots. For example, a value of 4 inserts 4 dots between characters and a value of 259 would subtract 4 dots between characters. Bar codes have default spacing according to the indicated multiplier. Multiplying a text string will not multiply the spacing between characters. This element should be used to properly space the characters.

### TSP TEXT STARTING POSITION

This parameter marks the starting position of the character in the text string to be used as data. This is useful for allowing several fields to use sections of the same text string, minimizing the amount of data transmitted. For example, for the text string **0123456789**, A TSP of 5 and a CC (character count) of 2 would print **45**. See section 5.3.4 for use of this parameter with clock fields.

### "... RESERVED SPACES

### AN ATTRIBUTE NUMBER

If this parameter is set to a value of 2, the character spacing will be fixed/non-proportional. A value of 0 is proportional (if available). Reversed text (white on black) is created by setting this value to 1 and printing a black box on top of the text. (Special note: The AN of the line field should also be set to a 1 for a reversed image.) A value of 3 will print both fixed/non-proportional character spacing and reversed text.

### 4.5.2 LINES

A line field is broken down into ten different parameters. The first position is a constant of 1. Next is the X starting coordinate followed by the Y. The next is a constant of 6 followed by three blank positions. The next two positions are the X size and Y size. Finally there is an attribute position. All fields defaulted must be separated by commas, and a carriage return must follow each graphics field definition.

The following is a list of line field mnemonics and their default values:

```
1,XB,YB,,6,,,,XS,YS,,,,,,,AN
1, 1, 1,,6,,,, 1, 1,,,,,,, 0
```

Note: All values must be positive integers.

### 1 CONSTANT FIELD

This value should be set to 1.

### **XB X BEGINNING COORDINATE**

The X coordinate of the field is measured in dots. The far left edge of the label as viewed from the front of the printer is X coordinate 1. There is no X coordinate 0. The X coordinate increases in size from left to right (see Figure 9). An XB of 203 would place the line one inch from the left side of the label. The valid range is limited to the print head width (832).

### YB Y BEGINNING COORDINATE

The Y coordinate of the field is measured in dots. A YB of one would be specified as the first edge of the label coming out of the front of the printer during a label print. The Y coordinate increases in size from the bottom to the top of the label (see Figure 9). A YB of 203 would place the line one inch from the bottom of the label. The valid range is 1 to 65536.

### **CONSTANT FIELD**

This field is always defaulted.

### **CONSTANT FIELD**

This field should be set to a value of 6.

### **CONSTANT FIELDS**

The next 3 fields are always defaulted.

### XS X SIZE

The X size of the line. Valid range is 1 to 832.

### YS Y SIZE

The Y size of the line. Valid range is 1 to 65536.

## ,,,,,, RESERVED SPACES

### AN ATTRIBUTE NUMBER

A reversed image (white on black) is created by setting this value to 1 and printing an on top of or under the line (The AN of the other image field should also be set to a 1 for a reversed image). A value of 0 will print black on black. Please note that white on black or black on black printing cannot be predicted when overlapping fields have different AN settings.

### **MAKING LINES**

Program sample: Lines

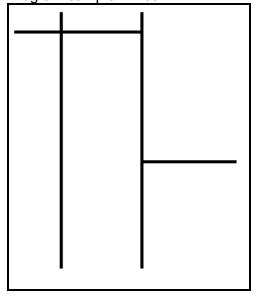

Lines Figure 10

^D57← 4← 1,50,500,,6,,,,150,10← 1,100,50,,6,,,,10,500← 1,250,50,,6,,,,150,10← ^D56← ^D2← .← ^D3←

### 4.5.3 A SAMPLE SESSION (FIELDS)

Looking at the sample label...

```
^D57←
                                     A label format is coming
5,812,1218,,20,35←
                                     Header information
                                    Field #1 information
1,190,1068,8,1,8,,,2,2←
2,139,900,11,1,8,,,2,2←
                                    Field #2 information
3,117,760,26,1,8←
                                     Field #3 information
4,265,560,11,1,8←
                                    Field #4 information
4,123,50,11,16,3,,,3,406←
                                     Field #5
^D56←
                                     Select RAM Format
^D2←
                                     Text Data is Coming
                                     Text String #1
Microcom←
Corporation←
                                     Text String #2
Thermal Printing Solutions←
                                    Text String #3
01234567890←
                                    Print Label 1
^D3←
```

... and referring to Field #1.

### 1,190,1068,11,1,8,,,2,2←

- 1 Field refers to text string #1 Microcom. This field could have referred to Corporation, if it had a TSN of 2. The fields do not have to be in any kind of order with respect to the data fields.
- 190 X beginning (XB) 190 dots from left edge of the print head.
- 1068 Y beginning (YB) 40 dots from bottom of label.
  - **8** Character Count (CC) of 8 characters, the amount of characters in **Microcom**.
  - 1 A TCI of 1 indicates that the data will appear on the label as text, an ASCII string, as opposed to, for example, a bar code.
  - 8 This CGN selection of 8 selects an 18pt font.
- ... This will default the next two positions.
  - **2** This sets the X multiplication to 2.
  - 2 This sets the Y multiplication to 2.
  - ← A carriage return signals the end of this field.

The field parameters that were not defined will default. A FO and FJ of 0 will place EASY to the right of the X coordinate with a rotation of 0 degrees. CMX and CMY will default to 1, so the character will be the size as defined by the font. The TSN is 1, therefore the entire word **EASY** will print (a TSN of 2 would have printed ASY). CLX and CLY will default to 5 and 7, respectively, so a full character will be printed.

## **CHAPTER 5: PRINTER COMMANDS**

The 48-466 printer has a large and versatile collection of control codes to meet the special needs of labeling applications. Most of the commands use a ^D control sequence, however the printer also recognizes a selected number of other control sequences.

For all the commands listed in this manual, the 48-466 will recognize either the one-character control character or the two-character caret and alpha character sequence. In other words, for a PC key board, the same command can be generated either by holding down the control key and pressing the letter or by entering two characters - the ^ (a caret, the character generated if you press the Shift key and the 6) and an alpha character (upper or lower case).

To protect against errors, in situations where two-character caret-alpha sequences are used exclusively as printer commands, control character recognition can be disabled. This is done either through software dip switch #1 (^D21) or command ^D93.

Some main-frame and mini-computers cannot use the ASCII 'A' character. In these cases substitute the ASCII pipe symbol '|' or use the one character control-code representation.

The caret and pipe characters can be used in text or bar codes by entering them twice.

## 5.1 SPECIAL PRINTER CONTROL CODES

The following control characters perform special functions. All other control characters are ignored. Some of these instructions are also accessible through a ^D sequence.

- ^A Accumulator Mode: Used to supply parameters for ^D commands.

  These parameters must be positive integers and are generally decimal numbers but they can however be binary if preceded by an ASCII B. (^AB00000001^D21← equals ^A1^D21←>
- **Text entry mode:** Instructs the printer to enter printable text entry mode. This command (or the preferred ^D2←) must be sent before the text information. This command is equivalent to ^D2← but does not require a ← after it (^Btext data string). Because control B is shorter it is easier to use in direct terminal mode. In general it is better to use ^D2 inside a file or program.
- **^C Print a label:** Starts the print cycle or batch. This command is equivalent to ^D3← but does not require a ← after it. Because control C is shorter than ^D3← it is easier to use in direct terminal mode. In general it is better to use ^D3← inside a file or program.
- **^D Command Mode:** Used to issue commands to the printer. This command is normally preceded by a ^A sequence (see above). ^D commands must be terminated with a ← or another control sequence (^A9^D73^D3← equals ^A9^D73← and ^D3←.
- **^E Printer enquiry:** See section 5.2 for more details (equivalent to ^D5← but does not require a ← after it). Because control E is shorter than ^D5← it is easier to use in direct terminal mode. In general it is better to use ^D5← inside a file or program.
- **^M Terminate text or data string:** Must be used to terminate a text or data string. (Same as a carriage return or enter key on a PC keyboard.)

**^H** (**DEL**) **Deletes the last printable character entered:** This is usually only used when communicating to the printer through the keyboard. (Same as the backspace key on a PC keyboard.)

- **^K Print test label:** A test label consists of a series of diagonal lines. It is useful in determining the condition of the dots on the print head (equivalent to ^D11←).
- **^L Form Feed.** (Equivalent to **^D12**)
- **^Q XON:** Instructs the printer to continue sending data.
- **^S XOFF:** Instructs the printer to stop sending data.

## 5.2 PRINTER ENQUIRIES

It is important for the host computer to know the status of the printer as labels are produced. This facilitates security in the system and flags electrical and mechanical errors. Enquiries also aid the system designer in adjusting the pace of the printer with that of the operator.

The 466 printer is capable of returning serial port responses to enquiries in three different ways depending on how the machine is programmed (see software dip switch #1, ^D21, section 5.3. The text equivalent response returns a defining word, giving the state of the machine. The ^ equivalent returns an ASCII '^' response followed by the defining alpha character. The control-code equivalent returns an actual control code.

The printer will send to the host one of the following responses in response to a ^E or ^D5:

| Enquiry Responses                                                              |                           |                                                                                                    |  |  |  |  |
|--------------------------------------------------------------------------------|---------------------------|----------------------------------------------------------------------------------------------------|--|--|--|--|
| TEXT                                                                           | ^ALPHA or CONTROL<br>CODE | DEFINITION                                                                                                    |  |  |  |  |
| >RESTARTED< >READY< >DATA ERROR< >LOW STOCK< >LOW TEMP< >OVER TEMP< >OVER VDD< | <b>とかかから</b>              | Printer has been reset Normal condition Communication error Out of labels Head temperature is low Head temperature is high VDD voltage is high |  |  |  |  |

Table 9

## 5.3 SENDING ^D PRINTER COMMANDS

Unless other-wise specified, these commands are entered by sending a ^DXX where XX is the command number. It is followed by a carriage return or another control code. Some commands load data or control numbers and are preceded by a ^AXX, where XX represents the data or control number. Unless otherwise specified, command codes should precede or follow the actual format layout. They should be placed before the ^D57 or just before the print command ^D3.

All commands not listed in 5.3.1 (the dip switches and non-volatile commands section) are not retained when the printer is turned off and if desired, must be sent again upon power-up.

When possible, the following commands are grouped by function. See the quick reference command summary in Appendix A for a listing by number.

Some commands can be substituted with equivalent control-codes. If this is the case, there will be an equivalence statement in the description.

## Example of Command usage:

^A3^D75^D3← (This sequence will print a batch of three labels).

#### 5.3.1 SOFTWARE DIP SWITCHES AND NON-VOLATILE COMMANDS

The following commands are different from the other printer commands in that they are stored in non-volatile memory and configure the machine upon power-up. Once sent to the printer, they do not need to be sent again.

The printer will only configure to the following commands after a the machine has been powered off and then turned back on. The printer will not accept these commands until this is done.

## <u>^A</u> <u>^D</u> <u>COMMAND</u>

**Change SW1:** Software dip switch #1. The dip switches are the only commands that do not use the ^A parameters. Instead, they use a ^AB sequence followed by an 8 digit 0 or 1 code.

For example: ^AB10100001^D21← will configure serial port #1 for text equivalent enquiry response, accept control codes, disable echo, and enable XON/XOFF flow control.

12345678

#### ^ABxxxxxxx

```
********.Q 1=XON/XOFF Enable, 0=Disable
******.)Q Always 0
*****.))Q 1=Echo Enable, 0=Disable
****.)))Q Always 0
***.)))Q Always 0
**.))))Q Always 0
**.)))))),
**
**
*.)))))))),
*
Enquiry Response
00 = Control Codes
10 = Text Equivalent
11 = ^ Equivalent
```

- **1,2 Enquiry Response:** This determines what the printer will send back in response to an enquiry. See chapter 5.
- 3 Control Codes: This switch setting will allow or disallow printer response to control codes (below 20h).
- 4 Not Used
- 5 Not Used
- **Echo:** If this feature is enabled, the printer will echo all received characters to the serial port.
- 7 Not Used
- **XON/XOFF:** Enable or disable XON/XOFF software handshaking. Clear to Send (CTS) hardware handshaking is always enabled.

## ^A ^D COMMAND

**22 Change SW2:** Software dip switch #2. Below is the ^AB sequence:

```
12345678
^Abxxxxxxxx
  ******.)))),
  ******.)))),*
  *****.)))), **
          RRR Power-up Label Format
  ****
           000=ALWAYS EPROM Format 1
  ****
           001=ROM or Saved Format File 1
  ****
          010=ROM or Saved Format File 2
           011=ROM or Saved Format File 3
          100=ROM or Saved Format File 4
  ****
          101=ROM or Saved Format File 5
  ****
          110=ROM or Saved Format File 6
  ****
          111=ROM or Saved Format File 7
  ****.))))Q 1=Use Saved Format File, 0=Rom Format
  **.))))))Q 1=Disable Button Use, 0=Enable
  .))))))))) 1=Clear Text Enable, 0=Disable
```

- 1 Clear Text Function: If enabled, all variable text strings will be erased when a ^D2← is processed.
- 2 >RESTARTED< Response: If the printer has been reset and this switch has been enabled, the printer will respond with to the first poll by sending the >RESTARTED< message. If additional enquiries are made the printer will respond normally. The >RESTARTED< message is only sent once after reset.</p>
- 3 Button Use: Set to 1, the printer will not allow button use, even for paper feed.
- **Print Button:** If this is 0, the button can be used for paper feed, but cannot be used to initiate label printing.
- **Power-up Format Type:** Defines the power-up label format. This parameter determines whether to use a saved format file for the power-up label, or a ROM format (defined by positions 6, 7, and 8). The saved format file must be battery backed to use the saved format file feature. Please consult your service organization if changes or additions to the fixed ROM formats are required.
- **6,7,8 Power-up Label Format:** These switches decide which format to use at power-up.

## ^A ^D COMMAND

23 Change SW3: Software dip switch #3. Below is the ^AB sequence:

12345678

```
^ABxxxxxxxx
```

```
*******. Detect Black Line On Power-up

*****. Q Always 0

****.)Q Always 0

***.))Q Always 0

***.)))Q Always 0

**.)))Q Always 0

**.)))Q Always 0

**.))))Q Always 0

.)))))Q Always 0

.)))))Q Always 0

.)))))Q Always 0
```

- 1 Extended ASCII: If enabled, characters over 7F hex will be processed.
- 2 Always 0
- **Response After Print:** If enabled, an enquiry response will be sent back through the serial port after every print.
- 4 Always 0
- 5 Always 0
- 6 Always 0
- 7 Always 0
- **Detect Black Line on Power-up:** If this bit is set, the printer will automatically run a few labels and correctly set the ^D91 value.

## ^A ^D COMMAND

**Change SW4:** Change software dip switch #4. Below is the ^AB sequence.

12345678

```
^ABxxxxxxxx
  ******.)))))),
  ******.)))))),*
  *****.)))))), **
  ****.)))))), ***
  ***
             0000 = Not decoded (8 bit)
  ****
             0001 = Danish (7 bit)
  ***
             0010 = 860 (8 bit)
   ****
             0011 = Spanish (7 bit)
   ****
             0100 = 850 (8 bit)
  ***
             0101 = German (7 bit)
  ****
             0110 = 865 (8 bit)
  ****
             0111 = Swiss (7 bit)
  ****
             1000 = 852 (8 bit)
  ***
             1001 = French (7 bit)
   ****
             1010 = 863 (8 bit)
   ***
             1011 = Italian (7 bit)
  ****
             1100 = 437 (8 bit)
   ****
             1101 = Swedish (7 bit)
  ****
             1110 = British (7 bit)
  ***
             1111 = US English (7 bit)
  ***
  **.))))))Q 1=Blow-hole Sensing Enable, 0=Disable
```

- 1 Always 0
- 2 Always 0
- **Blow-hole Stock:** Enable this position when using blow-hole or cut-slot stock: Stock that uses a hole instead of a gap to separate labels.
- 4 Always 0
- 5 Code Page Selection
- 6 Code Page Selection
- 7 Code Page Selection
- 8 Code Page Selection

## ^A ^D COMMAND

**25 Change SW5:** Change software dip switch #5.

```
12345678
```

```
^ABxxxxxxxx
```

```
*******. Q Always 0

*****.)Q Always 0

****.))Q Always 0

***.)))Q Always 0

**.))))Q Always 0

**.))))) Always 0

.))))))) Always 0
```

## **Position:**

1-8 Always 0.

**26** Change SW6: Change software dip switch #6.

```
12345678
```

## ^ABxxxxxxxx

```
*******. Not Used

*****.) Not Used

****.)) Not Used

***.))) Not Used

**.)))) Not Used

*.)))) Not Used

.))))) Always 0
```

- 1 Always 0
- 2 Not Used
- 3 Not Used
- 4 Not Used
- 5 Not Used
- 6 Not Used
- 7 Not Used
- 8 Not Used
- **Adjust Contrast Base:** Used to adjust the contrast base point for such things as high-speed paper and print head wear. This command is stored in the non-volatile memory and skews the entire contrast window (^D35). This command has a ^A range of 10 to 200%.

#### **5.3.2 PRINTING COMMANDS**

The following commands initiate label printing or define the number of labels to be printed.

## ^A ^D Command

- **Print Command:** Prints a single label or starts the printing of a batch of labels. This is usually the last command in a format file.
- **Print Test:** Prints a label with diagonal lines that is useful in determining the condition of wear of the print head. (Equivalent to ^K)
- **12** Form Feed: (Equivalent to ^L) Prints a blank label.
- 70 Clear commands 72-76.
- **T2 Enable Copies Function:** Allows a batch of labels to be produced. Used to restore conditions after a ^D71 has been executed. (Note: if copies function was disabled with the ^D71 command, then this function will restore copies function using previously entered copies count^D73.)
- **XX** 73 Load copies count: Tells the printer to print multiple copies without incrementing serial numbers. This command can be used in conjunction with the ^D75 (load print count) to allow duplicate copies to be made inside a batch. For example, the following command string will print a total of 150 labels; three copies of each serial number and 50 different numbers (^A3^D73^A50^D75^D3←).
- 1 74 Infinity Print: Prints a batch of labels but will continue to print until the printer is turned off. This command is most useful in tag/tear or peel-and-dispense modes. 

  ^A1 activates this mode. Can be used with serial numbers. Example usage: 
  ^A1^D74^D3← Prints until printer turned off or paused, using the front panel button.
- NX 75 Load Label Count: Tells the printer to print a batch of labels using the serial number function if enabled. Can be used in conjunction with load copies count (^D73). The batch of labels will be printed when a ^D3 is executed. Therefore, this must precede a ^D3 command. The only difference between this command and ^D73 is in the ability of this command to increment and decrement sequential numbers in the batch. See section 5.3 for more information. Example usage: ^A20^D74^D3← Prints 20 serial number labels.
- XXX 76 Load Delay Time Between Printed Labels: Delays the printing between labels in a batch. Preceded by ^A which contains the wait in 1/10ths of a second increments. The maximum value is 650. Example usage: ^A10^D76← introduces a one second delay between printed labels.

## ^A ^D Command 39 Auto-Size Label:

- **0** Clears the use of auto-size values set by ^A1^D39.
- 1 Uses the values obtained for the variables above instead of what the user supplies in the header of the file format. This will not display the variables on the screen.
- 2 Automatically sizes the label and displays on the screen the values for the size variables. These values should be placed in the label header for that stock.
- 3 Same as ^A2^D39, but prints the values on a label, instead of on the screen.

(Note: The LCB should be set to 1 before auto-sizing black line stock. ^A1^D47←)

Load Value for Printer to See Valid Gap. Obtained from the auto-size (^D39) command. This value states the translucent properties of stock to the gap detector. This ^AXX^D91 command should be at the beginning of all format files if suggested ^D91 value returned from auto-size is not between 50 and 70 or the default value creates skipping over the label gap. Skipping over the label gap is defined as the printing of one label and then the printing of a blank label. This condition occurs because the default ^D91 value cannot adjust for stock that has unusual translucent properties (old stock, thick tag stock, unusual backing paper, etc.). This problem can be easily rectified by auto-sizing the stock.

## 5.3.4 REAL-TIME CLOCK

## <u>^A</u> <u>^D</u> <u>Command</u>

Change Clock: Use the sequence below to set the time and date of the optional realtime socket:

```
^D30←
HH:MM:SS←
DD/MM/YY/W←
HH = hours (24 hour format)MM = month
MM = minutes
                                  DD = day of month
ss = seconds
                                  YY = last 2 digits of
                            year
            \mathbf{W} = day of the week
                  1 = SUN
                  2 = MON
                  3 = TUE
                  4 = WED
                  5 = THR
                  6 = FRI
                  7 = SAT
```

The optional clock produces a string of text that is accessed through use of a TSN of 0 (See Table 10 for definitions of field parameters).

The text string is shown below...

## HH:MM:SS MM/DD/YY XXX DD/MM/YY XXX

...where xxx is the day of the week.

These values should be inserted into the Field parameters for proper clock text access:

| Clock Field Parameters |     |    |             |  |  |  |
|------------------------|-----|----|-------------|--|--|--|
| TSN                    | TSP | CC | TEXT        |  |  |  |
| 0                      | 1   | 8  | HH:MM:SS    |  |  |  |
| 0                      | 10  | 8  | MM/DD/YY    |  |  |  |
| 0                      | 19  | 3  | Day of Week |  |  |  |
| 0                      | 23  | 8  | DD/MM/YY    |  |  |  |
| 0                      | 32  | 3  | Day of Week |  |  |  |

Table 10

## ^A ^D Command

31 Show Clock: This command will send the date and time to the serial port.

Sample formats using the clock function:

^D57~ 3~ 0,410,100,12,16,2,,4,2,60,2,23~ 0,410,25,12,1,5,,4,,,,23~ 1,410,200,20,1,5,,4~ ^D56~ ^D2~ EUROPEAN DATE FORMAT~ ^D3~

EUROPEAN DATE FORMAT

28/10/94 THU

^D57← 3← 0,410,100,12,16,2,,4,2,60,2,10← 0,410,25,12,1,5,,4,,,,10← 1,410,200,20,1,5,,4← ^D56← ^D2← US DATE FORMAT← ^D3←

US DATE FORMAT

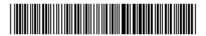

10/28/94 THU

^D57--2--0,410,25,34,1,5,,4--1,410,100,22,1,5,,4--^D56--^D2--UNMODIFIED DATE STRING--^D3--

UNMODIFIED DATE STRING 23:41:12 10/28/94 THU 28/10/94 THU

## 5.3.5 SERIAL NUMBER COMMANDS

The following commands, ^D80 through ^D89, refer to the serial number function of the 466 printer. The 466 can increment or decrement any single serial number on the label by any amount. However, if there is more than one serial number on the label, then all serial number fields can only increment or decrement by one. Single and multiple serial commands cannot be implemented on the same label. Please note that the ^D57 command will clear most of the serial number commands. Therefore, all serial number commands should be placed either after the ^D56 command, or just before the print command ^D3.

The following two commands are valid for both serial number functions:

## ^A ^D Command

- **80** Clears Commands 86, 88, 89.
- 81 **Disable Serial Number Function:** Will disable either single or multiple serial number commands

The next three commands deal with single serial number functions:

- **XX** 84 Load Text String Number to increment/decrement: Tells the printer which text string number to increment or decrement. See section 4.4 on text string numbers. The ^A value states which string is adjusted.
- XX 85 Load increment/decrement step value: This is the value that the single serial number is incremented or decremented. ^A specifies the step value.
  - 86 Single Serial Number Status:
- **0** Disable increment and decrement.
- 1 Enable increment. The serial number will be incremented by the value from ^D85.
- **2** Enable Decrement. The serial number will be decremented by the value from ^D85.

The next three commands determine the status of multiple serial numbers:

- XX 87 Load Field Number to Clear Increment/Decrement status: Clear the status of one or more serial numbers with this command. Example: ^A1^D87 will command the printer not to increment/decrement field number one anymore.
- XX 88 Load Field Number to Increment by 1: ^A specifies which field.
- XX 89 Load Field Number to Decrement by 1: ^A specifies which field.

# <u>^A</u> <u>^D</u> <u>Command</u> XX 75 Load Labe

**Load Label Count:** Tells the printer to print a batch of labels using the serial number function if enabled. Can be used in conjunction with load copies count (^D73, see section 5.3). The batch of labels will be printed when a ^D3 is executed. Therefore, this must precede a ^D3 command. The only difference between this command and ^D73 is in the ability of this command to increment and decrement serial numbers in the batch.

A sample program using the single serial number feature:

```
^D57←

1←

1,416,25,2,1,6←

^D56←

^A2^D86←

^A1^D84←

^A5^D85←

^A3^D75←

^D2←

20←

^D3←
```

A sample program using the multiple serial number feature:

```
^D57~

3~

1,400,25,4,1,6~

2,100,75,4,1,6~

3,100,125,4,1,6~

^D56~

^A2^D88~

^A1^D88~

^A3^D89~

^A3^D75~

^D2~

100~

200~

300~

^D3~
```

#### 5.3.6 SAVING FORMAT COMMANDS

The printer has the capability to store up to 128 format files in RAM without processing them. Later, these files can be accessed repeatedly at very high speeds, because access is now a direct memory fetch. With the use of battery backed RAM socket, the printer will retain these format files after the removal of power. The printer can be configured through software dip switch 2 (see section 5.3), to automatically process the file at power up. The printer treats these files exactly as if they were sent through the communication port.

The maximum number of stored files depends on the size of the files and the amount of memory installed in the printer. The standard 512K RAM configuration offers 320K of format storage area .

- <u>^A</u> <u>^D</u> <u>Command</u>
- XX 54 Send Saved Format File to Serial Port: ^A selects which one (1-128).
- **XX** 58 Process Saved Format: ^A selects which user entered format (1-128) is to be printed.
- **Save Format File:** ^A selects which slot (1-128) in which the user entered format is to be placed. The format file must be terminated by an ESC (1B hex) character.
  - Clear User RAM: This command will clear all downloaded fonts, graphics, and stored label formats. This command must be issued before saving format files or when saved format files need to be changed. There is no way to erase or change a single slot.

## USAGE:

Before sending the first downloadable format file, graphic, or font, the RAM must be initiated by sending ^D100←. When this command is issued, all previously saved files will be erased. Therefore, it also works as a memory clear operation. Only use this command before sending the first file or when a total RAM clear is needed.

Next send the ^A1^D59← command sequence. This indicates to the printer that file #1 of a possible 128 is being sent to the printer. After this command, follows the format file.

The format file must be terminated with an escape character (1B hex) so that the printer knows that the complete file has been sent down. The printer will not accept an ASCII representation of the escape character (^[).

To access the stored file, serially send ^A1^D58←, where ^A1 indicates the number of the file that is accessed. The printer will now process the stored file.

All proceeding files sent to the printer to be saved also receive the ^AX^D59 command, where X denotes the number of the file. Be sure that the ^D100 command is not sent again. This will erase all stored files.

It is important to note that the saved format file mode works very well with variable text. Configure the format file with all the positioning data, header information and fixed text. Terminate the file with an escape character. Select the saved format and send the variable data as normal. It may be the difference between sending a few lines of data versus the entire format! Access is very fast.

To list a file that has previously been sent to the printer, use the ^AX^D54 command, where ^AX denotes the file to be read. The printer will send the file to the serial port.

Sample files: File #1 initiates the save format file memory and downloads saved format file #1. File #1 includes all the fixed data on the label. File #2 is the file that initiates processing of file #1 and includes all variable data for the format. File #2 also prints the label. File #3 shows how a second saved format would look if the entire format was in one file.

NOTE: <ESC> = 1B hex or ESC character

#### File #1

^D100← ;Remember, send this string first time.

^A1^D59\(-\)
^D57\(-\)
4,288,193,5,19,30,0,1,148\(-\)
1,100,20,10,1,10,0,2,1,1,,1\(-\)
1,210,20,7,1,10,0,2,2,2,,11\(-\)
1,152,154,12,12,,0,2,2,100,,18\(-\)
1,130,54,12,32,,0,2,2,2,,18\(-\)
^D56\(-\)
^D2\(-\)
<ESC>

## File #2

^A1^D58← 24 PRINTS \$ 3.79 20496340379← ^D3←

## File #3

```
^A2^D59←

^D57←

4,620,161,,18,35,,73,3←

1,120,110,50,1,11←

2,120, 80,70,1,10←

3,120, 60,70,1,10←

4,120, 40,70,1,10←

^D56←

^D2←

MICROCOM CORPORATION←

8333-A GREEN MEADOWS DR., N.←

WESTERVILLE, OH 43081←

(614) 548-6262←

<ESC>
```

The above file would be selected by sending an ^A2^D58←.

#### 5.3.7 LABEL PRESENCE SENSOR CONTROL

The label presence sensor that is standard on the 466 printer gives the printer the ability to print at the operators pace. The following modes define its operation.

#### 

- **XX** 96 Load Advance Delay: ^A specifies how many milliseconds to delay repositioning of the label in tag/tear and peel-and-dispense modes. Example usage: ^A1000^D96 would delay label advance by one second.
  - 97 Tag/Tear Operation: A method of dispensing a label where the label is advanced so the perforation between labels is on the tear bar. This allows heavy tag stock and regular label stock to be torn off easier. The distance of advancement may also be defined by the user, if used in conjunction with the ^D95 command. There are three modes of operation:
- **0** Disable tag/tear operation.
- Advance after every label: Causes the paper to be advanced to the perforation after every label is printed. As soon as the label is taken, the paper is backed up to the beginning of the next label. This mode forces the printer and computer to operate at the speed of the operator.
- Advance after copies count: Causes the paper to be advanced to the perforation after the number of labels specified by the copy count (^D73) or label count (^D75) commands have been printed. As soon as the labels are taken, the paper is backed up to the beginning of the next label.
- Advance when idle: This causes the paper to be advanced to the perforation whenever the printer does not have a label request pending. When another label request is made, the paper backs up and the next label is printed.

## ^A ^D Command

XX 95 Load User Defined Steps for Label to Advance: Used in conjunction with tag/tear mode. This value, after print, will advance the label a user defined distance instead of defaulting to the measure specified by the peel-and-dispense and tag/tear modes. This printer feature accommodates special stock and special circumstances (very small labels, label applicator, etc.). While the user may specify 64,000 steps, it is not recommended that the number of steps create a situation where the entire label is back fed into the printer. This may create labels jamming in the printer when the back edge of the label meets the print head unit.

#### 5.3.8 TEXT STRINGS COMMANDS

The following commands support special editing features that allows the positioning of new text, protects existing text, and enters text without using the ^D2← or ^B delimiter. These commands are generally used when there is a format already loaded in RAM. They are used to edit that file in order to print variations, often only the text in one field.

## ^A ^D Command

- 60 Clears command 61
- Mark Text Starting Position: ^A designates which text field to start entering new data. This is useful for creating variable data fields after a string of fixed data fields. ^AXX^D61← marks the text starting position, where XX is the text string number where the new text will begin. If XX is a 2, the first line of new text entered following a ^D2← will overwrite text line two. If two new text strings are entered, the existing lines two, three and four will be overwritten, and so forth.
  - Pre-padded Text: This command is sent after text that is to appear at the beginning of each field. Text sent after this command will be appended to the pre-padded text. This is useful, for example, if the first two numbers of a bar code are always constant and only the new bar code numbers need to be sent. The printer would automatically update the new bar code with the two fixed numbers. A ^D62 prevents existing text lines from being over-written. Any new text entered after a ^D62← will be appended to the existing lines.
  - **Text Mode Control:** Allows entry of new text without a ^D2 and/or clears all text when new text is added. The following ^AXX values have the following effects:
- **0** Disable 1 & 2.
- 1 Enable auto-print mode: New text entered after this command are recognized as text lines and will overwrite existing text. The ^D2← is not needed at the beginning of new text.
- Clear all previous text upon receiving new data. When one or more characters of new text is entered, the existing text area will be erased in its entirety. The printer can be programmed to enter this mode automatically upon power-up by setting position 7 of software dip switch 2 (See ^D21, section 5.3.1).
- **3** Enable 1 & 2.

## ^A ^D Command

**Auto Print String Count:** ^A tells the printer how many text strings to accept before printing. Used in conjunction with ^A1^D63.

When the printer is put in auto-print mode, it is not necessary to send a ^D2← to inform the printer that text is coming or send a ^D3← to tell the printer to print a label. The printer will accept all incoming data as text strings (except control codes) and will print a label as soon as the number of strings equals the amount specified by the ^D64 command. At this point, the printer will print a label and continue to accept data. This mode is useful for interfacing to a device that transmits raw data, such as a scale or meter.

This is an example of the D63, 64 and 65 Commands...

```
^A0^D64←
                                               ; clear any old settings
^D57←
                                               ; load new format mode
11, 832, 640, , 20, 36←
                                               : header
1, 47, 463, 10, 1, 2
                                              ; field info
2, 416, 439, 20, 1, 3, , 4~
                                              ; field info
3, 416, 412, 25, 1, 3, , 4←
                                              ; field info
4, 416, 385, 25, 1, 3, , 4←
                                              : field info
5, 47, 350, 10, 1, 2←
                                              : field info
6, 307, 503, 30, 1, 3←
                                              ; field info
7, 60, 207, 29, 1, 5←
                                              ; field info
7, 416, 277, 20, 16, 2, , 4, 2, 50, 2←
                                              ; field info
8, 60, 149, 29, 1, 5←
                                              ; field info
9, 60, 090, 29, 1, 5←
                                              ; field info
10, 60, 031, 29, 1, 5←
                                              ; field info
^D56←
                                              ; select RAM format
^D2←
                                              ; begin text entry mode
SHIP FROM: ←
                                              ; data line 01 (protected)
MI CROCOM CORPORATION←
                                              ; data line 02 (protected)
8333-A GREEN MEADOWS DR., N. ~
                                              ; data line 03 (protected)
WESTERVILLE. OH 43081←
                                              ; data line 04 (protected)
SHIP T0: ←
                                              ; data line 05 (protected)
            Order No:
                          XXX \leftarrow
                                               ; data line 06
; data line 07
; data line 08
; data line 09
; data line 10
^A3^D63←
                                               ; enable auto print and clear text
^A5^D64←
                                               ; tell printer to print after 6 (CR)
^A6^D61←
                                               ; tell printer to start new data entry
                                               at data line 6 instead of 1
```

## **CHAPTER 6: DOWNLOADABLE GRAPHIC IMAGES**

The 466 printer is capable of storing up to 20 graphic images. You may either use the Microcom "PCX2466.EXE" software utility to convert a PCX or PCC file, or use your own software to convert a graphics file into a format that the printer can accept.

## 6.1 PROCEDURE FOR USING PCX2466.EXE UTILITY

- A) Type at DOS prompt PCX2466 filename.ext
- B) Follow the on screen instructions and note the slot # the image was placed in.
- C) Download resulting file (filename.N66 or .R66) file to printer
- D) Section 4.5.3 explains how to access loaded images.

## 6.2 GRAPHIC IMAGE STRUCTURE

The following graphics file structure is offered to programmers who with to use their own programs to convert graphic images.

Note: The 48-466 does not differentiate between graphics and fonts. They are both accessed by using a TCI of 8. Therefore a font and a graphic cannot have the same CGN number. A graphic is simply a font with only one character and all characters point to the same character.

The 48-466 font structure consists of Microcom LDS commands, a header, a look-up table, a character descriptor, and character data. All words are in Intel format: low byte, high byte. The graphic image structure is the same as the font structure. Since a graphic does not need to include offsets and is generally one 'character' in a 0 degree rotation, the structure can be condensed to the following...

^AXX^D106← ;tells printer that a font is coming, XX is the CGN number; dw :character orientation dw? ;number of pixels high db 0 db 20h db 20h db 20h dd 4 dw? ;number of pixels high number of pixels wide dw? dw 0 dw 0dw 0 dw 0 dw 0 dw 0 dw? ;bytes wide = (pixels\_wide + 7) / 8 db ?... ;logo data

## **Program Sample:**

#### ^A1^D106

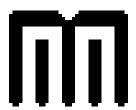

^A1^D106← ;tells printer that a font/graphic is coming, 1 is the CGN

00 :character orientation

B2000000 ;maximum cell width if 90/270 or cell height if 0/180

1E00 ;default character spacing

0020 ;first character
20 ;last character
20 ;default character
04000000 ;character offset
1E00 ;character height
2800 ;character width

0000;offset from top of character to MCS0000;offset from bottom of character to MCS0000;signed right offset for non-proportional fonts0000;signed left offset for non-proportional fonts0000;signed right offset for proportional fonts0000;signed left offset for proportional fonts0000;signed left offset for proportional fonts

0500 ;bytes wide of character data (pixels wide+7)/8

6060606060 ;character data (rows are separated for clarity only) F0F0F0F0

F0F0F0F0F0 F0F0F0F0F0 F0F0F0F0F0 F0F0F0F0F0

F0F0F0F0F0

F0F0F0F0F0 F0F0F0F0F0

F0F0F0F0F0 F0F0F0F0F0

F0F0F0F0F0 F0F0F0F0F0 F0F0F0F0F0

F0F0F0F0F0 F0F0F0F0F0

## 6.3 DOWNLOADABLE GRAPHICS COMMAND SUMMARY

The following commands refer to the use of downloadable fonts and graphic images:

## ^A ^D Command

- **100** Clear User RAM: This command will clear all downloaded fonts, graphics, and stored label formats.
- **101 List Memory Bytes Available:** The printer will send a < character followed by the amount of bytes and finally a > character. (ie. >192680<)
- **XX** 106 Load Graphic Image or Font into User Memory: ^A select which slot to place the image/font in (1-20).

## **CHAPTER 7: DOWNLOADABLE FONTS**

The 48-466 is capable of storing up to 20 downloadable fonts. The printer treats downloadable fonts just like the standard bit mapped fonts mentioned in chapter 4. You may either purchase downloadable fonts from Microcom (see section 11.3) or use the Microcom "JET2466.EXE" software utility to create an 466 file from your own collection of LaserJet II™ compatible fonts. (Note: The "JET2466.EXE" program uses the Portrait or 0 degree source rotation for both normal and rotated fonts.)

Downloadable Font fields use the same structure as bit mapped fields. The only difference is that the TCI must be 8 for downloadable fonts. The CGN refers to the actual downloaded font to be used.

The following is a list of commands referring to downloadable font functions.

#### ^A ^D Command

- **100** Clear User RAM: This command will clear all downloaded fonts, graphics, and stored label formats.
- **101 List Memory Bytes Available:** The printer will send a < character followed by the amount of bytes and finally a > character. (ie. >192680<)
- **XX** 106 Load Font/Graphic Image into User Memory: ^A select which slot to place the font/image in (1-20).

The following section details the process required to convert and load user defined fonts. The conversion utility "JET2466.EXE" is available on request. This DOS utility converts fonts from the popular .SFP format in to a format suitable for downloading to the 466 printer.

## 7.1 PROCEDURE FOR USING JET2466.EXE UTILITY

- A) Type at DOS prompt JET2466 filename.ext
- B) Follow the on screen instructions and note the slot # the image was placed in.
- C) Down-load resulting file (filename.N66 or .R66) file to printer
- D) Section 4.5.3 explains how to access loaded images.

## 7.2 FONT STRUCTURE

The following font structure is offered to programmers who with to use their own programs to convert fonts.

Note: The 48-466 does not differentiate between graphics and fonts. They both are accessed by using a TCI of 8. Therefore a font and a graphic cannot have the same CGN number. A graphic is simply a font with only one character and all characters point to the same character.

The 48-466 font structure consists of Microcom LDS commands, a header, a look-up table, a character descriptor, and character data. All words are in Intel format: low byte, high byte.

The font structure...

^AXX^D106← ;tells printer that a font is coming, XX is the CGN number;

:Font descriptor

dw MCS ;maximum cell width in font if 90 or 270 deg

;maximum cell height in font if 0 or 180 deg

dw DCS ;(signed) default character spacing

Downloadable Fonts Chapter 7

```
; 0 -> 255 = positive spacing
; 256 -> 511 = -1 -> - 255 kerning or negative spacing
dw FAC ;first decodable ASCII character
db LAC ;last decodable ASCII character
db DAC ;default ASCII character, if user requests character not decodable
; between FAC and LAC
```

;Jump table -> An offset between the current position in the jump; table and the character descriptor of the decoded character...

```
dd CHAR1-$,CHAR2-$,...
```

;Character descriptor -> defines the character attributes

; (unlike DCS above, the signed quantities use the normal 'C'

; conventions)

CHAR1 label word

```
dw
       HGT
                             ;height of character cell data
                             ;width of character cell data
dw
       WID
dw
       TOP
                             :offset from top of character to MCS
       BOT
                             :offset from bottom of char to MCS
dw
                             ; note: these are the same for all rotations
dw
       ROFFP
                             :signed - right offset for mono-spaced character
       LOFFP
                             ;signed - left offset for mono-spaced character
dw
                             ;signed - right offset for non-proportional character
dw
       ROFFN
                             ;signed - left offset for non-proportional character
       LOFFN
dw
                             ;bytes wide of character data (pixels wide + 7)/8
dw
       BWID
```

CHAR DATA label word

db ?.... :character data

## **CHAPTER 8: BAR CODES**

Although bar codes are accessed in the same manner as text fields, bar codes often limit or expand the type of data that can be used. The purpose of this chapter is to explain and eliminate many of the questions that surface when dealing with bar codes for the first time.

## 8.1 TYPES OF BAR CODES

## <u>Universal Product Code - Version A (UPC-A), TCI=12</u>

The UPC-A bar code is primarily used in the supermarket industry. It contains 11 numeric data characters and a single numeric check digit. The 48-466 must be provided 11 digits in order to print a scanable bar code. The first 6 digits are supplied by the UCC council and are the Manufacture's ID number. The next 5 digits uniquely identify each of the Manufacture's products and are assigned by the Manufacturer. The 12th digit is the checksum and should be omitted because the printer will automatically insert the correct value if a checksum is not sent (Caution: The printer will accept and print an invalid check digit if an incorrect check digit is provided). UPC-A bar codes do not use inter character spacing and therefore the character spacing element CS must be defaulted.

## <u>Universal Product Code - Version E (UPC-E, send 11 digits), TCI=13</u>

The UPC-E bar code is primarily used in the supermarket industry to label small packages. The bar code algorithm uses a zero suppression routine to reduce certain 11 digit UPC-A bar codes to only 6 numeric digits and a conversion type numeric digit. The following chart illustrates how 11 digits are reduced to only 6. (Note: When using TCl 13, the printer requires the unconverted 11 digits.) UPC-E bar codes do not use inter character spacing and therefore the character spacing element CS must be defaulted. Note: The Manufacturer's ID number must begin with 0 in order to use UPC-E.

Bar Codes Chapter 8

| UPC Zero Reduction Format |                             |  |  |  |  |  |  |  |
|---------------------------|-----------------------------|--|--|--|--|--|--|--|
| SYMBOL                    | DECODED NUMBER              |  |  |  |  |  |  |  |
| X1 X2 X3 X4 X5 0          | NS X1 X2 0 0 0 0 0 X3 X4 X5 |  |  |  |  |  |  |  |
| X1 X2 X3 X4 X5 1          | NS X1 X2 1 0 0 0 0 X3 X4 X5 |  |  |  |  |  |  |  |
| X1 X2 X3 X4 X5 2          | NS X1 X2 2 0 0 0 0 X3 X4 X5 |  |  |  |  |  |  |  |
| X1 X2 X3 X4 X5 3          | NS X1 X2 X3 0 0 0 0 0 X4 X5 |  |  |  |  |  |  |  |
| X1 X2 X3 X4 X5 4          | NS X1 X2 X3 X4 0 0 0 0 0 X5 |  |  |  |  |  |  |  |
| X1 X2 X3 X4 X5 5          | NS X1 X2 X3 X4 X5 0 0 0 0 5 |  |  |  |  |  |  |  |
| X1 X2 X3 X4 X5 6          | NS X1 X2 X3 X4 X5 0 0 0 0 6 |  |  |  |  |  |  |  |
| X1 X2 X3 X4 X5 7          | NS X1 X2 X3 X4 X5 0 0 0 0 7 |  |  |  |  |  |  |  |
| X1 X2 X3 X4 X5 8          | NS X1 X2 X3 X4 X5 0 0 0 0 8 |  |  |  |  |  |  |  |
| X1 X2 X3 X4 X5 9          | NS X1 X2 X3 X4 X5 0 0 0 0 9 |  |  |  |  |  |  |  |

Table 12

## Universal Product Code - Version E (UPC-E, send 7 digits), TCI=13

TCI 13 is the same as TCI 12 except that only the actual 7 numeric digits are used to produce the bar code. (Caution: It is very important that the valid 7 digits are used. Failure to use valid numbers may result in incorrect bar codes.)

## European Article Numbering System - Version 13 (EAN-13), TCI=20

EAN-13 is not generally used in the United States. It contains 13 digits and is constructed in the same manner as UPC-A.

## European Article Numbering System - Version 8 (EAN-8), TCI=21

EAN-8 is not generally used in the United States. It contains 8 digits and is constructed in the same manner as EAN-13. Please note that EAN-8 does not use compression and is not a condensed version of EAN-13 (as with UPC-A and UPC-E).

## Interleaved 2 of 5 TCI=15 (I2of5)

I2of5 is a high density, variable length, numeric bar code that is used mainly in the distribution industry. Although the data can be any length, there must always be an even number of characters. If an odd amount of characters is required, a 0 is normally padded at the beginning. I2of5 bar codes actually encode characters in the spaces as well as the bars. Therefore the character spacing element (CS) must be defaulted.

Chapter 8 Bar Codes

## Code 3 of 9 (Code 39), TCI=16

Code 39 is one of the more popular variable length, alphanumeric, bar code in use today. It can encode numeric characters 0 through 9, all upper case letters, and the characters -.\*\$/+% and space. Although most specifications require a specific inter character spacing, Code 39 will allow custom inter character spacing as long as the maximum does not exceed the timeout zone of the intended scanning equipment.

## Modified Plessey (MSI 1), TCI=24

MSI is primarily used on retail self labels. It is a low density and numeric only bar code due to the amount of space that each character consumes. MSI 2 and MSI 3 are variations which contain 1 or 2 check digits respectively.

#### Postnet, TCI=36

Postnet is a numeric only bar code that is used in postal applications to sort mail.

## Code 128 (Automatic Compression), TCI=40

Code 128 is a very high density, variable length, full alphanumeric bar code. It contains 3 separate character sets (A, B, and C) and separate shift characters to access them in the same bar code. Subset C contains 99 matched numeric pairs, each encoded as a single character. The pairing of numeric characters allows numeric portions of the bar code to consume half as much space as they would using Subsets A or B. If TCI 40 is selected, the printer will automatically decide which subset is most efficient and insert the appropriate shift character. It is also possible to manually change the subset. This would be necessary if function character access was required. Please note that the printer will still try to find the most efficient subset after the temporary switch has been made.

| Code 128 Special Function Access |       |        |        |        |  |  |
|----------------------------------|-------|--------|--------|--------|--|--|
| #                                | Value | CODE A | CODE B | CODE C |  |  |
| #0                               | 96    | FNC3   | FNC3   |        |  |  |
| #1                               | 97    | FNC2   | FNC2   |        |  |  |
| #2                               | 98    | SHIFT  | SHIFT  |        |  |  |
| #3                               | 99    | CODE C | CODE C |        |  |  |
| #4                               | 100   | CODE B | FNC4   | CODE B |  |  |
| #5                               | 101   | FNC4   | CODE A | CODE A |  |  |
| #6                               | 102   | FNC1   | FNC1   | FNC1   |  |  |
| #7                               | 103   | START  |        |        |  |  |
| #8                               | 104   |        | START  |        |  |  |
| #9                               | 105   |        |        | START  |  |  |
| ##                               | 3     | #      | #      |        |  |  |

Table 13

Bar Codes Chapter 8

For example: The UCC-128 shipping container specification requires the 128 bar code to start in subset C and contain the character function 1. The following format example illustrates how this is done.

```
^D57←
1,832←
1,100,200,30,40,,,,2,100←
^D56←
^D2←
#9#61234567890←
^D3←
```

Chapter 8 Bar Codes

## Codabar (Rationalized Codabar), TCI=42

The Codabar bar code is typically used to identify air shipping containers, library items and blood information. It can encode the characters 0 through 9, -\$:.+ABCD and four different start/stop characters.

## Code 93, TCI=43

Code 93 is a high density, full alphanumeric, variable length, bar code. Through the use of reserved shift characters, it can encode all of the first 128 ASCII characters.

## AS-10, TCI=44

AS-10 is not widely used. It is variable length and encodes the numeric values 1234567890 only.

Bar Codes Chapter 8

## 8.2 DESIGNING WITH BAR CODES

When 0 and 180 degree bar codes are X multiplied (CMX), the space between characters is also multiplied to maintain the correct ratios. The printer will do this internally. Therefore, when multiplying bar codes, use the default value for the spacing element (SP) in the field parameters. On some bar codes (CODE 39 ...) you may choose a larger spacing than the printer default, but you may not use a smaller spacing.

If the Y multiplier (CMY) is not multiplied, a bar code with a vertical length of one dot is produced. Of course, this will not be picked up by scanners. Multiply the Y co-ordinate to the proper height. For example: Multiply the Y co-ordinate (CMY) by 203 to create a one inch tall bar code.

If the bar code is in a ladder (or vertical) orientation (90 and 270 degrees), multiply CMY for width, and CMX for bar code length. It may be necessary to slightly adjust the contrast window and/or adjust the print speed due to the "bleeding" effect caused by heat build up in the print head.

Program sample: Bar codes in four rotations (See Figure 11)

^D57← 9,814,609← 1,410,30,11,1,4,,4← 2,410,100,11,1,2,,4 2,410,137,3,16,2.,4,3,40~ 3,680,300,11,1,2,3,4← 3,640,300,3,16,2,3,4,40,3← 4,410,500,11,1,2,1,4← 4,410,465,3,16,2,1,4,3,40 5,140,300,11,1,2,2,4 5,180,300,3,16,2,2,4,40,3~ ^D56← ^D2← **ROTATIONS** 000 DEGREES← 090 DEGREES← 180 DEGREES← 270 DEGREES← ^D3←

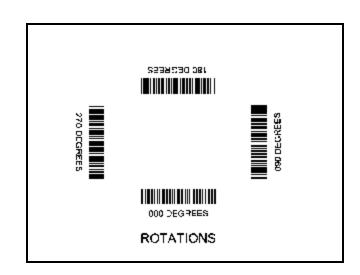

**Bar Code Rotations** 

Figure 11

Chapter 8 Bar Codes

## 8.2.1 BAR CODE HUMAN READABLES

Text conversion identifiers (TCI position in field description) 32 and 33 refer to the human readable portion of UPC-A bar codes. They are designed to be used in conjunction with UPC-A bar codes, They only create the text equivalent of the UPC-A bar code and optionally add the extended portions of the bar code lines. This lower portion must them be lined up with the upper to create a correct UPC-A bar code. (See Figure 12)

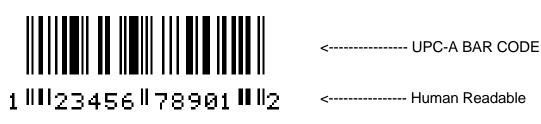

UPC-A Bar Code Figure 12

Text conversion identifiers 28 and 29 are MSI human readables that do not border themselves with bar lines like 32 and 33. Their purpose is only to add the calculated check digit(s) to text lines. To design with these TCI's, select a text character generator number and multiply as with any other text field. Place this field underneath the MSI bar code. TCI 3 works in this same way but for UPC-A bar codes. All other bar code human readables only require a text TCI of 1, a user selectable text character generator, and text positioning under the desired bar code. This field must refer to the bar code number.

^D57← 16,814,609← 1,100,20,17,1,1← 3,60,37,11,32,...,2,2← 3,82,55,11,12,...2,60← 2,375,20,19,1,1 3,350,37,11,33,...,2,2← 3,372,55,11,12,..,2,60← 4,80,150,19,1,1← 4,65,167,12,20,,,,2,60,,8← 5,408,150,14,1,1← 5,395,167,7,21,,,,2,60,,7 6,110,270,5,1,1← 6,120,287,12,13,,,,2,60,,8← 9,180,270,8,3,1← 7,400,270,5,1,1← 7,470,287,12,13,,,,2,60,,8← 8,460,270,8,3,1← ^D56^D2← UPC-A HR W/CHKSUM← UPC-A HR W/O CHKSUM← 01234567890← EAN13 012345678901← EAN8 0123456← UPC-E 00123400005← UPC-E 10123400005← ^D3←

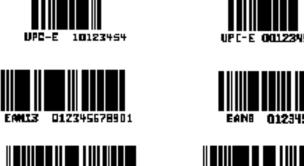

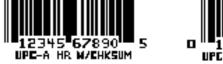

0 12345 6789 UPC-A HR W/O CHX

Bar Code Human Readables Figure 13

Bar Codes Chapter 8

## **CHAPTER 9: SPECIAL EFFECTS**

## 9.1 REVERSED PRINT (WHITE TEXT OVER BLACK)

The 48-466 has the ability to print a white image on a user definable black background. Reversed imaging can be produced by manually placing a black box on top of or under an existing image by using the line command and setting the attribute numbers (AN) to a value of 1. It should be noted that the above method produces a fixed background that will not automatically adjust to the image size printed on top of or under it.

# APPENDIX A: QUICK REFERENCE COMMAND SUMMARY

The following is a list of **HEADER** element mnemonics and the default values: HFM,LSX,LSY,WEB,GAP,DPS,LCB,AGD,SPG,OFX,OFY 0,832,443, 10, 10, 48, 0, 1,479, 0, 0

The following is a list of **FONT**, **BAR CODE**, **AND GRAPHIC IMAGE** field mnemonics: TSN,XB,YB,CC,TCI,CGN,FO,FJ,CMX,CMY,CS,TSP,,,,,AN

The following is a list of **SQUARE LINE** field mnemonics and the default values:

1,XB,YB,,6,,,,XS,YS,,,,,,,AN 1, 1, 1,,6,,,, 1, 1,,,,,,, 0

#### The following is a combined list of all **TCI** (Text Conversion Identifier) numbers:

- 1 Embedded Fonts (standard)
- 2 Embedded Fonts Surrounded by Asterisks
- 3 Embedded Fonts with UPC-A/UPC-E Checksum Digit Added
- 6 Square Line/Box
- 8 Downloadable Fonts and Graphics
- 12 UPC-A Bar Code
- 13 UPC-E Bar Code (SEND 11 DIGITS)
- 14 UPC-E Bar Code (SEND 7 DIGITS)
- 15 Interleaved 2 of 5 Bar Code
- 16 Code 3 of 9 bar code
- 17 Embedded Fonts with UPC-E Checksum and Extended Bars Added
- 20 EAN-13 Bar Code
- 21 EAN-8 Bar Code
- 22 Embedded Fonts with EAN-13 Checksum and Extended Bars Added
- 23 Embedded Fonts with EAN-8 Checksum and Extended Bars Added
- 24 MSI 1 (Plessey)
- 25 MSI 2 (Plessey)
- 26 MSI 3 (Plessey)
- 28 Embedded Fonts with MSI Checksum Added Type 1
- 29 Embedded Fonts with MSI Checksum Added Type 2
- 32 Embedded Fonts with UPC-A Checksum and Extended Bars Added
- 33 Embedded Fonts with UPC-A With Extended Bars Added
- 36 Postnet (Zip+4)
- 37 Postnet (Zip+6)
- 40 Code 128 bar code (Automatic Compression)
- 42 Codabar bar code
- 43 Code 93 bar code
- 44 AS-10 bar code
- 46 PDF417 bar code

#### <u>^A</u> <u>^D</u> <u>Command</u>

- **Text string entry mode:** Precedes the text strings that are supplied to the various fields in the label (Equivalent to ^B).
- **Print Command:** Prints a single label or starts the printing of a batch of labels. (Equivalent to ^C)
- 5 Send Printer Status: (Equivalent to ^E)
- 11 Print a Test Label: (Equivalent to ^K)
- **12 Print a Blank Label:** (Equivalent to ^L)
- **21 Change SW1:** Software dip switch #1. An EEPROM command. Below is the ^AB sequence:

12345678

#### ^ABxxxxxxxx

#### ^A ^D COMMAND

**22 Change SW2:** Software dip switch #2. Below is the ^AB sequence:

```
12345678
^ABxxxxxxxx
  ******.)))),
  ******.)))), *
  *****.)))), **
               Power-up Label Format
  ****
           000=ALWAYS EPROM Format 1
  ****
           001=ROM or Saved Format File 1
  ****
           010=ROM or Saved Format File 2
  ****
           011=ROM or Saved Format File 3
  ****
           100=ROM or Saved Format File 4
  ****
           101=ROM or Saved Format File 5
  ****
           110=ROM or Saved Format File 6
  ****
           111=ROM or Saved Format File 7
  ****.))))Q 1=Use Saved Format File, 0=Rom Format
  ***.)))))Q 1=Print Button Enable, 0=Disable
  **.))))))Q 1=Disable Button Use, 0=Enable
  .))))))))) 1=Clear Text Enable, 0=Disable
```

**23 Change SW3:** Software dip switch #3. Below is the ^AB sequence:

```
12345678
```

```
^ABxxxxxxx
  ******. Detect Black Line On Power-up
  *****.Q Always 0
  ****.)Q Always 0
  ****.))Q Always 0
  ***.)))Q Always 0
  **.)))Q Always 0
  **.)))Q Always 0
  **.)))Q Always 0
  **.)))Q 1=Send Response After Print
  ** 0=No Response After Print
  *.))))Q Always 0
  .)))))Q 1=Disable Extended ASCII, 0=Enable
```

#### ^A ^D COMMAND

**Change SW4:** Change software dip switch #4. Below is the ^AB sequence.

12345678

```
^ABxxxxxxxx
  ******.)))))),
  ******.)))))),*
  *****.)))))), **
  ****.)))))), ***
  ***
          0000 = Not decoded (default)
  ***
          0001 = Danish
  ***
          0010 = 860
  ***
          0011 = Spanish
  ***
          0100 = 850
  ***
          0101 = German
  ***
          0110 = 865
  ***
          0111 = Swiss
  ***
          1000 = 852
  ***
          1001 = French
  ***
          1010 = 863
  ****
          1011 = Italian
  ***
          1100 = 437
  ***
          1101 = Swedish
  ***
          1110 = British
  ****
          1111 = US English
  ****
  *.)))))))Q Always 0
```

#### <u>^A</u> <u>^D</u> <u>COMMAND</u>

**25** Change SW5: Change software dip switch #5.

12345678

```
^ABxxxxxxx

******.Q Always 0

*****.)Q Always 0

****.))Q Always 0

***.)))Q Always 0

**.))))Q Always 0

**.))))) Always 0

.)))))) Always 0

.))))))
```

#### A ^D COMMAND

**26** Change SW6: Change software dip switch #6.

```
12345678
```

```
********. Not Used

******.) Not Used

*****.)) Not Used

****.))) Not Used

***.)))) Not Used

**.)))) Not Used

**.)))) Not Used

*.))))) Not Used
```

.)))))))) Always 0

#### 29 Printer Statistics:

Print statistics to serial portPrint statistics on a label

Clear the printed labels variable in the statisticsClear the printed inches variable in the statistics

**Change Clock:** Use the sequence below to set the time and date of the optional real-time clock:

**^D30** (return)

HH:MM:SS (return)
DD/MM/YY/W (return)

- **Show Clock:** This command will send the date and time to the serial port.
- **Reset Machine:** Restores printer to power-up settings. Also used to set the EEPROM fields in memory. Section 5.3.
- 33 Display Model and Revision Number.
- XX 35 Contrast Window Adjust: This is the temporary contrast adjustment. The ^AXX is between 10 and 200%
- **XX 36 Adjust Contrast Base:** Non-Volatile command. The ^AXX is between 10 and 200%. Section 5.3.
- **XX 37 Show Voltages:** This command will send the values of the internal printer voltages.
  - 40 Clear Commands 41-51.
- XX 41 Load number of fields in layout (HFM): Preceded by ^A.
- XX 42 Load label width in dots (LXS): Preceded by ^A.
- XX 43 Load label height in dots (LSY): Preceded by ^A.
- XX 44 Load web size in dots (WEB): Preceded by ^A.

| XX               | 45 | Load gap size in dots (GAP): Preceded by ^A.                                                                                               |  |
|------------------|----|----------------------------------------------------------------------------------------------------|--|
| XX               | 46 | Load print speed (DPS): Preceded by ^A.                                                                                                    |  |
| XX               | 47 | Load label control byte (LCB): Preceded by ^A.                                                                                             |  |
| XX               | 48 | Load number of steps to activate gap detector (AGD): Preceded by ^A.                                                                       |  |
| XX               | 49 | Load number of steps past gap (SPG): Preceded by ^A.                                                                                       |  |
| XX               | 50 | Load X direction offset (OFX): Preceded by ^A.                                                                                             |  |
| XX               | 51 | Load Y direction offset (OFY): Preceded by ^A.                                                                                             |  |
| XX               | 54 | Send Saved Format File to Serial Port: ^A selection which one (1-128). Section 5.3.6.                                                      |  |
| XX               | 55 | <b>Select Default Label Layout:</b> Select from the ROM power-up layouts. ^AXX ranges from 1 to 8.                                         |  |
|                  | 56 | <b>Select User Defined Layout:</b> Signals to the printer the end of the label fields and precedes the text fields in a format file.       |  |
|                  | 57 | <b>Enter Label Format Mode:</b> This tells the printer that information for a label is following.                                          |  |
| XX               | 58 | Process Saved Format: ^A selects which one (1-128). Section 5.3.6.                                                                         |  |
| XX               | 59 | Save Format File: ^A selects which one (1-128). Section 5.3.6.                                                                             |  |
|                  | 60 | Clears command 61                                                                                                    |  |
| XX               | 61 | Mark Text Starting Position: ^A designates which text field to start entering new data. Section 5.3.8.                                     |  |
|                  | 62 | <b>Pre-padded Text:</b> This command is sent after text that is to appear at the beginning of each field is sent.                          |  |
| 0<br>1<br>2<br>3 | 63 | Text Mode Control: Section 5.3.8.  Disable 1 & 2.  Enable auto-print mode  Clear all previous text upon receiving new data.  Enable 1 & 2. |  |
| XX               | 64 | <b>Auto Print String Count:</b> ^A tells the printer how many text strings to accept before printing. Section 5.3.                         |  |
|                  | 70 | Clear commands 73-76.                                                                                                    |  |
|                  | 72 | Clock Initialization:                                                                                                    |  |

| XX          | 73 | <b>Load copies count:</b> Tells the printer to print a group of labels. Will not increment serial numbers (use ^D75).                                                                                                    |
|-------------|----|----------------------------------------------------------------------------------------------------|
| 1           | 74 | <b>Infinity Print:</b> Prints a batch of labels like ^D75 but will continue to print until the machine is turned off.                                                                                                    |
| XX          | 75 | <b>Load Label Count:</b> Tells the printer to print a batch of labels using the serial number function if enabled.                                                                                                    |
| XX          | 76 | <b>Load Delay Time Between Labels:</b> Preceded by ^A which contains the wait in 1/10ths of a second. Maximum value is 650.                                                                                               |
|             | 71 | Load PDF-417 Bar Code Data:                                                                                                    |
|             | 80 | Clears Commands 86, 88, 89.                                                                                                    |
|             | 81 | <b>Disable Serial Number Function:</b> Will disable either single or multiple serial number commands.                                                                                                    |
| XX          | 84 | <b>Load Text String Number to increment/decrement:</b> Tells the printer which text string number to increment or decrement. For single serial numbers. Section 5.3.8.                                                    |
| XX          | 85 | <b>Load increment/decrement step value:</b> This is the value that the single serial number is incremented or decremented.                                                                                                |
| 0<br>1<br>2 | 86 | Single Serial Number Status: Disable increment and decrement. Enable increment. The serial number will be decreased by the value from ^D85. Enable Decrement. The serial number will be decreased by the value from ^D85. |
| XX          | 87 | Load Field Number to Clear Increment/Decrement status: Clear the status of one or more serial numbers with this command.                                                                                                  |
| XX          | 88 | Load Field Number to Increment by 1: For multiple serial numbers.                                                                                                    |
| XX          | 89 | Load Field Number to Decrement by 1: For multiple serial numbers.                                                                                                    |
| 0<br>1      | 90 | Piezo Beep Control: Enable continuous beep on error. Disable continuous beep on error                                                                                                    |
| XX          | 91 | Load Value for Printer to See Valid Gap. Section 5.3.                                                                                                    |
| XX          | 92 | <b>Load Value for Slices to Process:</b> This command adjusts the number of slices generated before the drive motor starts moving. The default is 256 and the valid range is 1 to 366.                                    |
| 0           | 93 | Load Control Code Recognition Status:  Enable control code recognition.  Disable control code recognition                                                                                                    |

| 0<br>1           | 94  | Piezo On/Off: Enable piezo. Disable piezo.                                                                                                    |  |
|------------------|-----|----------------------------------------------------------------------------------------------------|--|
| XX               | 95  | Load User Defined Steps for Label to Advance:                                                                                                    |  |
| XX               | 96  | <b>Load Advance Delay:</b> ^A specifies how many milliseconds to delay repositioning of the label in tag/tear and peel-and-dispense modes.                             |  |
| 0<br>1<br>2<br>3 | 97  | Tag/Tear Operation: Turns off tag/tear operation. Advance after every label. Advance after copies count. Advance when idle.                                            |  |
| 0<br>1<br>2      | 98  | Peel-and-Dispense Mode: Section 2.1.2. Turn off peel-and-dispense mode. Turn on peel-and dispense mode. (Custom Applicator Mode - peel and dispense with no delay.)    |  |
|                  | 100 | <b>Clear User RAM:</b> This command will clear all downloaded fonts, graphics, and stored label formats. See Section 5.3.8.                                            |  |
|                  | 101 | <b>Send User RAM Available:</b> The printer will send the number of free bytes to the serial port (IE. >192480<).                                                      |  |
| 1<br>2<br>3<br>4 | 102 | Allocate XX amount of blocks for PDF Memory: The remaining blocks will be allocated to user memory. (256K) 1 block (512K) 5 blocks (1024K) 13 blocks (2048K) 29 blocks |  |

#### XX 103 User memory configuration:

**0** Send the size (in bytes) of PDF Memory to serial port 1.

1 Send the size (in bytes) of total User Memory to serial port 1. Note: This is the total size of user memory, not the size of unused User Memory, which can still be obtained by the ^D101 command.

#### 106 Load font or graphic:

**RAM checksum control:** If enabled, this command will cause the printer to verify the integrity of internal user RAM. The RAM checksum is updated each time that a file is stored in user RAM. This command should only be enabled if the printer is equipped with the battery backed RAM option.

Disable RAM checksummingEnable RAM checksumming

## **APPENDIX B: HARDWARE DIP SWITCHES**

#### Hard Switch 1

```
123456
xxxxxx
*****.)) 0=No Parity, 1=Enable Parity
****.))) 0=Odd Parity, 1=Even Parity
***.)))) 0=8 Data Bits, 1=7 Data Bits
**.))))))),
*.))))))),*
.))))))), ** Baud Rate Select
        000
               300 Baud
        100
               600 Baud
              1200 Baud
        010
        110
              2400 Baud
              4800 Baud
        001
        101
              9600 Baud
        011 19200 Baud
        111 38400 Baud
```

### Index

```
^A 31, 34-45, 48, 49, 53, 55, 69-75
^B 31, 49, 69
^C 13, 31, 69
^D 31, 33-45, 48, 49, 53, 55, 69-72
^E 13, 14, 31, 32, 69
4H 32
^K 32, 39, 69
^L 32, 39, 69
4M 31
^Q 32
^S 32
Accumulator 31
Bar code 1, 13, 15, 21, 24, 26, 30, 49, 57-63, 67, 68, 74
Bar code Symbologies 1, 26
Baud Rate 4, 77
Cable Pinout 11
Centronics i
Character Count 23, 28, 30
Character Generators 15
Character Multiplier X Direction 27
Character Multiplier Y Direction 27
Character Spacing 26-28, 52, 55, 57-59
Cleaning Instructions 9
Clear Text 35, 50, 70
Clock 21, 28, 41, 42, 72, 73
Contrast 3, 8, 38, 62, 72
Control Codes 14, 31, 34, 50, 69
       how to use 31
Default Label 73
Dip Switches
       how to display 7
       how to set 34
Electrical 5, 32
Emulation 13, 14
Enquiries 32, 35
Environment 4
Escape 13, 45
Field Justification 26, 27
Field Orientation 26, 27
Field Parameters 21, 30, 41, 62
Fixed Text 45
Flow Control 4, 34
Form Feed 32, 39
Graphic Images 1, 51, 53
Human Readables 63
Justification 26, 27
Label Control Byte 19, 73
Label Fields 21, 73
Label Header 14, 17, 18, 21, 40
Label Size X Direction 18
```

Label Size Y Direction 18

Logo 51

Offset 20, 52, 56, 73

Parallel 4, 11, 12, 14

Physical 4

Power-Up 7, 33-36, 49, 70, 72, 73

Print Count 39

Print Head 1, 17, 28, 30, 32, 38, 39, 49, 62

Print Width 3

Printing Commands 39

Reset 7, 33, 35, 72

Resolution 1, 3

Revision Number 7, 72

Serial Number 7, 39, 43, 44, 74

Serial Port 11, 12, 32, 34, 36, 42, 45, 46, 72, 73, 75, 76

Speed 1, 3, 13, 15, 18, 19, 21, 38, 48, 62, 73

Status Label 7, 8

Text Conversion Identifier 24, 68

Text Starting Position 28, 49, 73

Text String Number 21, 43, 49, 74

**Text Strings Commands 49** 

Variable Text 35, 45

VDD 33

XOFF 4, 11, 32, 34, 69

XON 4, 11, 32, 34, 69

Y Beginning Coordinate 23, 28

Y Direction Offset 20, 73

# Notes

|   | _ |
|---|---|
|   |   |
|   |   |
|   |   |
|   |   |
|   |   |
|   |   |
|   |   |
| - |   |
|   |   |
|   |   |
|   |   |
|   |   |
|   |   |
|   |   |
|   |   |
|   |   |
|   |   |
|   |   |
|   |   |
|   |   |
|   |   |
|   |   |
|   |   |
|   |   |
|   |   |
|   |   |
|   |   |
|   |   |
|   |   |

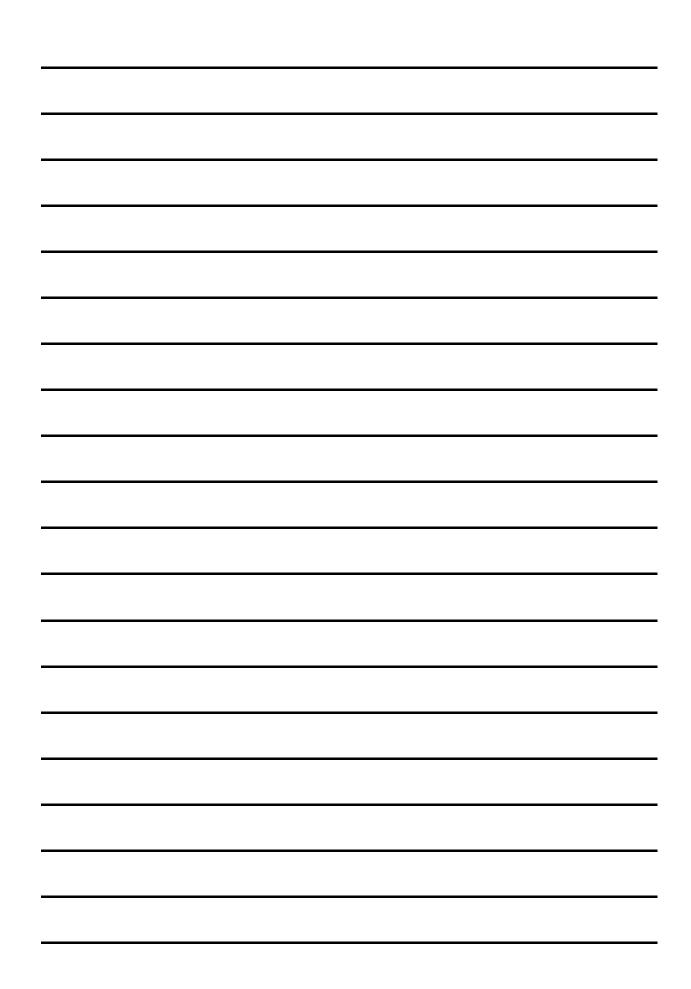